UNIVERSIDADE FEDERAL DE SANTA CATARINA CENTRO DE CIÊNCIAS FÍSICAS E MATEMÁTICAS DEPARTAMENTO DE MATEMÁTICA

UTILIZAÇÃO DO SOFTWARE "OFICINA DE FUNÇÕES" COMO FERRAMENTA DE APOIO AO ENSINO DE FUNÇÕES DE 1º E 2º GRAUS NO ENSINO MÉDIO

JANICE MARTINS MACHADO

Florianópolis, 2003.

JANICE MARTINS MACHADO

# UTILIZAÇÃO DO SOFTWARE "OFICINA DE FUNÇÕES" COMO FERRAMENTA DE APOIO AO ENSINO DE FUNÇÕES DE 1º. E 2º. GRAUS NO ENSINO MÉDIO

Trabalho de Conclusão de Curso referente à 8<sup>ª</sup> fase do Curso de Licenciatura em Matemática da Universidade Federal de Santa Catarina.

Orientado pelo professor Nereu Estanislau Burin.

Florianópolis, 2003.

Aos meus pais *Teresinha* e *José* constantes no apoio, na coragem e no amor. Ao meu marido *Antônio* e a minha filha *Francielle*, por seu carinho e paciência nestes últimos meses de Curso.

Esta Monografia foi julgada adequada como **TRABALHO DE CONCLUSÃO DE CURSO** no Curso de Matemática – Habilitação, aprovada em sua forma final pela Banca Examinadora designada pela Portaria nº 13/SCG/04.

> Profª. Carmem Suzane Comite Gimenez Professora da disciplina

\_\_\_\_\_\_\_\_\_\_\_\_\_\_\_\_\_\_\_\_\_\_\_\_\_\_\_\_\_\_\_\_\_\_\_\_\_\_\_

Banca Examinadora:

 Nereu Estanislau Burin **Orientador** 

\_\_\_\_\_\_\_\_\_\_\_\_\_\_\_\_\_\_\_\_\_\_\_\_\_\_\_\_\_\_\_\_\_\_\_\_\_\_\_

Neri Terezinha Both Carvalho

\_\_\_\_\_\_\_\_\_\_\_\_\_\_\_\_\_\_\_\_\_\_\_\_\_\_\_\_\_\_\_\_\_\_\_\_\_\_\_

\_\_\_\_\_\_\_\_\_\_\_\_\_\_\_\_\_\_\_\_\_\_\_\_\_\_\_\_\_\_\_\_\_\_\_\_\_\_\_ Rosimary Pereira

# **SUMÁRIO**

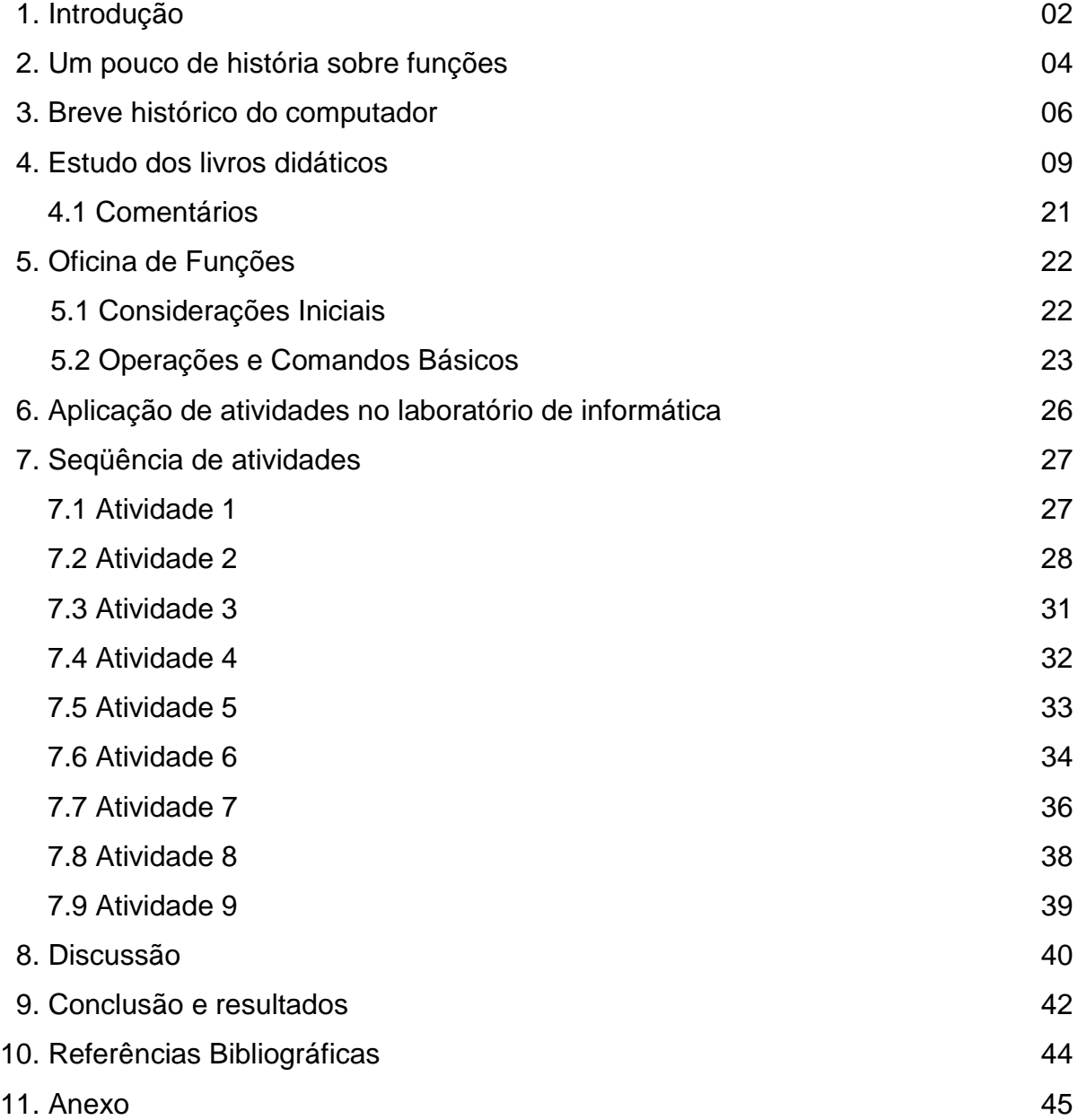

# **INTRODUÇÃO**

Ao longo deste Curso pude observar que a maioria dos alunos que entram na Universidade não tem nenhuma noção sobre análise gráfica. Da situação vivenciada, surgiu a necessidade de buscar novas técnicas para o ensino de funções para tornar as aulas mais produtivas.

Para criar nas aulas de Matemática um ambiente produtivo é preciso que as aulas correspondam às expectativas do educando. O ideal é que a construção do conhecimento seja algo prazeroso e contínuo e, para isso, o educando tem como aliado o computador.

No emprego dos métodos tradicionais do ensino da Matemática verificase que o aluno é compelido a utilizar grande tempo na elaboração de cálculos, ficando relegados a um segundo plano aspectos fundamentais da aprendizagem, quais sejam, a construção de conceitos e o desenvolvimento do raciocínio lógico e abstrato que o levam ao estabelecimento de conclusões. Nesta situação, o papel do professor fica quase que restrito à transmissão de conhecimentos operacionais.

Outro motivo para a realização do presente trabalho foi o estudo da viabilidade do uso do software "O*ficina de Funções"* como auxílio ao aluno em tarefas operacionais, nas quais se inclui a visualização de gráficos, que no ensino tradicional são apresentados de maneira rudimentar, quando não são omitidos. A utilização de um *software*, além de motivadora, representa uma economia de tempo para professores e alunos.

Ressalta-se, entretanto, que o uso da máquina não dispensa a presença do professor e os seus conhecimentos sobre o processo ensino-aprendizagem. Cabe a ele planejar as atividades a serem realizadas e decidir sobre a conveniência de usar o recurso tecnológico. Dessa forma, por maiores que sejam os avanços no campo da Informática, a metodologia de ensino continua ancorada nas concepções de ensino-aprendizagem assumidas pelo professor e o uso que ele fará dos recursos computacionais vai depender dessas concepções.

Neste trabalho, estudamos um pouco de história sobre funções e sobre os computadores. Num segundo momento, apresentamos a abordagem do conceito de funções dois livros didáticos usados pela rede pública de Florianópolis e São

6

José, visando compará-los. Em seguida, apresentamos a descrição do software e as experiências com alunos do 1º ano do ensino médio, enfatizando a análise gráfica. As questões e suas resoluções constam do trabalho.

O trabalho se encerra com uma conclusão em torno dos resultados obtidos e uma posição sobre o uso do software "Oficina de Funções", como auxiliar gráfico para o ensino de funções do 1º e 2º graus.

# **UM POUCO DE HISTÓRIA SOBRE FUNÇÕES**

O desenvolvimento da teoria das funções, que é hoje um dos temas centrais da Matemática, aconteceu no século XIX. Ocorreu por necessidade de fundamentação lógica adequada para as idéias fundamentais do Cálculo.

É interessante observar que o Cálculo nasceu no século XVII e somente um século e meio depois é que seu formalismo teve lugar. Durante esse período os matemáticos se preocuparam muito mais em explorar as idéias do Cálculo e desenvolver novas técnicas para usar na formulação e solução de problemas aplicados, em Mecânica, Hidrodinâmica, Elasticidade, Acústica, Ótica, Mecânica Celeste, etc. Vários MATEMÁTICOS eram também FÍSICOS. Como exemplo temos Newton<sup>1</sup> que é considerado um dos pais do Cálculo e também da Mecânica ("Newtoniana"). 2

O estudo dos problemas práticos fazia diminuir a importância do rigor na formulação dos métodos, pois os resultados empíricos eram considerados um teste do valor dos métodos.<sup>3</sup>

É importante notar que o Cálculo surgiu com os problemas geométricos de calcular áreas e volumes e traçar tangentes a diferentes tipos de curvas. A palavra "função" foi introduzida por Leibniz<sup>4</sup> em 1673 para designar qualquer das variáveis geométricas associadas com uma dada curva. Só aos poucos é que o conceito foi se tornando independente de curvas particulares passando a significar a dependência de uma variável em termos de outras. Durante todo o século XVIII, o conceito de função ficou quase só na idéia de uma variável (dependente) expressa por alguma *fórmula* em termos de outra, ou de outras (independentes). <sup>5</sup> Por exemplo:

$$
y = 2x + 1
$$
 ou  $y = x2 + y2$ 

Não se admitia algo do tipo f (x) = 
$$
\begin{cases} 2x, & x \le 2 \\ x+1, & x > 2 \end{cases}
$$

 $1$  Isaac Newton: (1642-1727), físico-matemático inglês.

 $2$ ÁVILA, Introdução à Análise, p.103.

<sup>&</sup>lt;sup>3</sup> ÁVILA, Introdução à Análise, p.104.

<sup>4</sup>Gottfried Wilhelm Von Leibniz: (1646-1716), matemático e filósofo alemão.

<sup>5</sup>ÁVILA, Introdução à Análise, p.105.

Fourier <sup>6</sup> (início do século XIX) em seu importante estudo sobre propagação do calor, se deparou com fórmulas mais gerais. No caso, com o que conhecemos hoje como funções periódicas. Por exemplo:

$$
f(x) = x, \qquad \pi \square \leq x < \pi, \qquad f(x + 2\pi) = f(x)
$$

No Art. 417 de seu livro, *Théorie Analytique de La Chaleur*, publicado em 1822, Fourier já deu uma idéia bem mais ampla do conceito de função:

> *"Em geral a função f(x) representa uma sucessão de valores ou ordenadas arbitrárias. (...) Não supomos essas ordenadas sujeitas a uma lei comum; elas sucedem umas às outras de qualquer maneira e cada uma é dada como se fosse uma grandeza única." ( p. 430).*

Isso equivale praticamente à definição que adotamos hoje em dia, segundo a qual uma função *f* é uma correspondência que atribui, segundo uma lei qualquer, um valor y a cada valor x da variável independente.  $<sup>7</sup>$ </sup>

Podemos ver, assim, que houve um grande período de evolução desde o surgimento da primeira idéia de função até o estabelecimento do conceito formal que hoje nós conhecemos. Isso mostra como a Matemática se faz sobretudo com "idéias", boas idéias que geram novos conceitos e métodos, mas também com trabalho árduo, na busca da fundamentação lógica para os conceitos e métodos desenvolvidos.

<sup>&</sup>lt;sup>6</sup> Jean-Baptiste Joseph Fourier: (1768-1830), físico-matemático francês.

<sup>7</sup>ÁVILA, Introdução à Análise, p.106.

# **BREVE HISTÓRICO DO COMPUTADOR**

Todos concordam em reconhecer no antiqüíssimo, milenar ábaco o primeiro instrumento de cálculo com lógica semelhante à do computador. Hoje, ainda, o ábaco é um ótimo subsídio didático e revela-se útil também para os adultos, quando se trata de aprender os princípios da numeração em base diferente de 10.

No século XVII, foram feitas as primeiras tentativas de mecanizar e automatizar o cálculo por parte das grandes figuras do mundo da ciência e da filosofia. Blaise Pascal (1623-1662), escritor, filósofo e cientista, após dois anos de trabalho, inventou, em 1642, uma máquina calculadora para ajudar o próprio pai nos cálculos dos impostos. <sup>8</sup> A Pascalina (assim foi chamada) funcionava praticamente como um moderno medidor de luz, executando adições e subtrações e permitindo o transporte de números.

Gottfried Von Leibniz (1646-1716), filósofo e matemático alemão a quem se deve o conceito de mônada (substância simples ativa, indivisível de que todos os corpos são feitos), e um dos fundadores do cálculo infinitesimal, aperfeiçoou a idéia de Pascal, construindo em 1671, uma máquina calculadora que executava multiplicações e divisões.

Mas uma idéia revolucionária, que, bem mais tarde, levaria à invenção do programa, surgiu com a era industrial. As primeiras fichas perfuradas foram inventadas no início de 1800 para programar o tear Jacquard. <sup>9</sup>

Em 1822, o inglês Charles Babbage (1792-1871) realizou um protótipo de máquina diferencial para construir as tábuas logarítmicas. Isto convenceu as autoridades britânicas a encorajar e subvencionar as suas pesquisas, visando à construção de uma máquina capaz de executar cálculos mais complexos. Babbage, ajudado pela sua inteligente companheira, Condessa Ada Lovelace (filha de Lord Byron), trabalhou anos a fio e envenenou sua existência no projeto e realização da *máquina analítica* que, mesmo impecável como projeto, nunca chegou a funcionar devido às limitações objetivas da tecnologia de então.

<sup>&</sup>lt;sup>8</sup> LOLLINE, Didática  $\alpha$  Computador, p.237.

<sup>&</sup>lt;sup>9</sup> tear Jacquard: tear desenvolvido pelo inventor francês Joseph-Marie Jacquard, em 1801, que usava cartões perfurados para controlar o desenho das estampas dos tecidos.

A máquina analítica de Babbage, mesmo tendo sido um sonho irrealizado, é considerada o primeiro computador da história porque a sua programação devia ser feita por fichas perfuradas para cálculos sempre diferentes e tinha uma memória, se bem que limitada.

Entretanto, mais ou menos na mesma época, estabeleceram-se os fundamentos de álgebra binária, base da Informática. A elaboração da álgebra binária deve-se ao inglês George Boole (1815-1864).

A idéia da ficha perfurada teve a sua utilidade confirmada durante o recenseamento dos Estados Unidos em 1890. Hermann Hollerith serviu-se de fichas perfuradas para analisar os dados de todos os americanos. O sucesso foi estrondoso porque o tempo gasto foi reduzido em dois terços.

A invenção da válvula termoiônica e dos primeiros sistemas de memorização magnética, nas primeiras décadas do nosso século, preparam o terreno para o nascimento do verdadeiro calculador.

Alan Turing (1912-1954), de Cambridge, forneceu as provas matemáticas e científicas da possibilidade de instruir uma máquina. O trabalho de Alan Turing permaneceu desconhecido até poucos anos atrás por razões militares: o cientista inglês tinha colaborado com o governo durante a Segunda Guerra Mundial, no projeto de construção de Colossus, um computador eletromecânico capaz de decifrar as mensagens em código dos alemães.

Mark I (1944) foi o primeiro elaborador a executar programas sem a intervenção humana. Funcionava com alguns milhares de relês <sup>10</sup> e era gigantesco.

Em 1946, os Estados Unidos terminaram a construção do ENIAC. Era um computador do tamanho de uma sala de conferências, abastecido por 18.000 válvulas que produziam grande calor e queimavam continuamente.

Na construção do ENIAC tinham colaborado Turing e John Von Neumann (1903-1957), de origem húngara. A este último devem-se algumas intuições que conduzem aos computadores de hoje.

No pós-guerra, inventado o transistor, um interruptor eletrônico que desempenha as mesmas funções da válvula ocupando o espaço de uma ervilha e sem produzir calor, as dimensões do computador foram reduzidas drasticamente e a velocidade de elaboração das informações foi aumentada.

<sup>&</sup>lt;sup>10</sup> relês: dispositivo elétrico magnético que ao ser acionado pela corrente de um circuito faz com que se abram ou se fechem os contatos que governam a corrente de outro circuito ordinariamente de potência muito maior.

Os anos 60 e 70 são os anos dos circuitos integrados e, pouco depois da superminiaturização, com a velocidade de algumas centenas de milhares de operações por segundo. Também o transistor teve o seu tempo. A miniaturização dos circuitos por meio de processos semelhantes ao fotográfico e a tecnologia do sílico, que proporciona uma redução nos custos antes nem sonhada, conduzem à chamada LSI (Large Scale Integration) e nascem os primeiros chips. O microprocessador torna-se o coração do computador.

Nos anos 80, a queda subseqüente dos preços, a miniaturização, a maior potência trazem o computador para a mesa do trabalho do profissional, do diletante<sup>11</sup>, da dona-de-casa e do estudante. <sup>12</sup>

A partir dos anos 90, as aplicações exigem cada vez mais uma maior capacidade de processamento e armazenamento de dados. Sistemas especialistas, sistemas multimídia (combinação de textos, gráficos, imagens e sons), banco de dados distribuídos e redes neurais, são apenas alguns exemplos dessas necessidades. Uma das principais características dessa geração é a simplificação e miniaturização do computador, além de melhor desempenho e maior capacidade de armazenamento. Tudo isso, com os preços cada vez mais acessíveis. A tecnologia VLSI (Very Large Scale Integration) está sendo substituída pela ULSI (Ultra Large Scale Integration). O conceito de processamento está partindo para os processadores paralelos, ou seja, a execução de muitas operações simultaneamente pelas máquinas. As reduções dos custos de produção e do volume dos componentes permitiram a aplicação destes computadores nos chamados sistemas embutidos, que controlam aeronaves, embarcações, automóveis e computadores de pequeno porte. A partir de 1997, as mudanças ficaram por conta dos cada vez mais velozes processadores.

<sup>&</sup>lt;sup>11</sup> diletante: designativo da pessoa que exerce uma arte por gosto, e não por obrigação.<br><sup>12</sup> LOLLINE, Didática *α* Computador, p.237

# **ESTUDO DOS LIVROS DIDÁTICOS**

Conhecer um pouco da realidade de nossas escolas é também conhecer os livros didáticos adotados. Foram selecionados dois livros de escolas da rede pública. Os livros escolhidos foram:

**Livro 1**: GIOVANNI, José Ruy; BONJORNO, José Roberto; GIOVANNI JR., José Ruy. **Matemática Fundamental:** Segundo grau. Volume único. São Paulo: FTD, 1994.

**Livro 2**: SANTOS, Carlos Alberto Marcondes dos; GENTIL, Nelson; GRECO, Sérgio Emílio. **Matemática: Novo Ensino Médio**: Volume único. São Paulo: Ática, 2002.

O primeiro livro é utilizado no Colégio de Aplicação de Florianópolis, o segundo livro é utilizado na Escola de Educação Básica Wanderley Júnior de São José.

Vamos procurar destacar alguns pontos chaves, como por exemplo, a definição de função, procurando chamar a atenção para o modo como o conteúdo foi apresentado. Os textos que serão apresentados a seguir não correspondem à totalidade do conteúdo encontrado no livro original, mesmo porque o trabalho se tornaria muito extenso.

13

**Apresentamos aqui as transcrições das definições de função de 1º e 2º graus de cada livro.**

**Livro 1: Matemática Fundamental**

## **FUNÇÕES**

#### **1. Noção intuitiva de função**

Com freqüência encontramos em Matemática relações entre duas grandezas variáveis.

Observemos uma situação:

**Exemplo:** Seja um quadrado cujo lado mede L.

 Designando por p a medida do perímetro desse quadrado, podemos estabelecer entre p e L a seguinte relação expressa pela fórmula matemática:

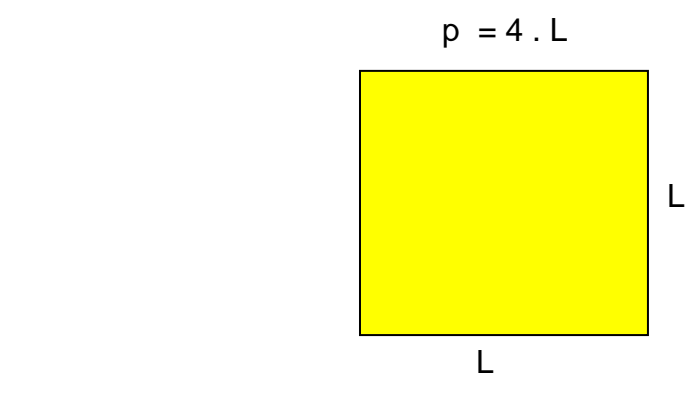

Notamos, então, que a medida p do perímetro depende da medida L do lado do quadrado, o que pode ser verificado pela tabela seguinte:

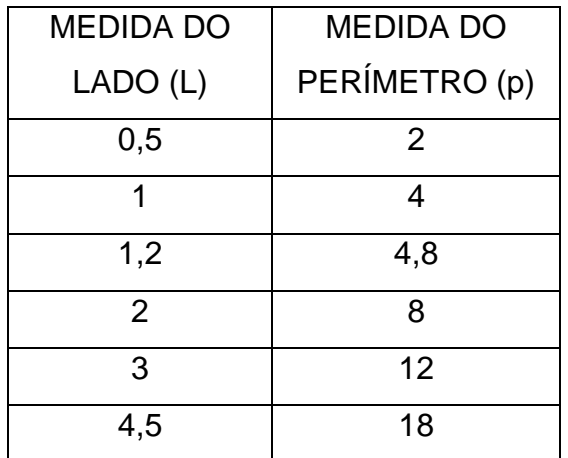

Pela tabela, observamos que:

- A medida L do lado do quadrado é uma grandeza variável;
- A medida p do perímetro é uma grandeza variável;
- A todos os valores de L estão associados valores de p;
- A cada valor de L está associado um único valor de p. Dizemos, então:
	- a) A medida p do perímetro de um quadrado é dada **em função** da medida L do lado.
	- b) A relação p = 4.L chama-se **lei da associação** ou **fórmula matemática** desta função.

Na lei de associação dessa função, temos:

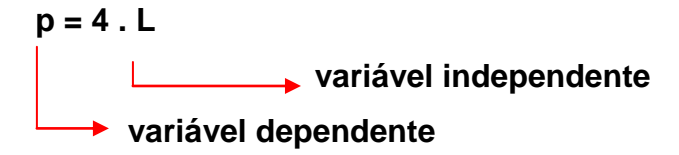

#### **2. A notação de função através de conjuntos**

Vamos, agora, estudar função, usando a teoria dos conjuntos, pois as colunas vistas nas tabelas do item anterior representam conjuntos numéricos.

Observemos os exemplos:

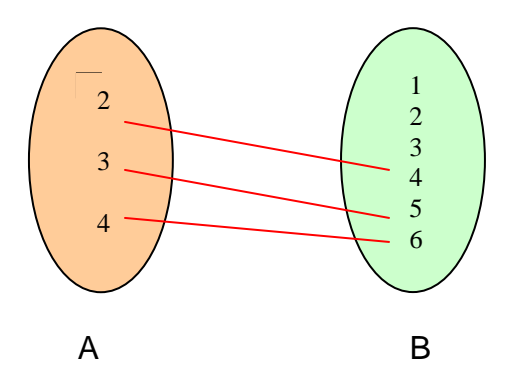

Observamos na relação acima que:

- Todos os elementos de A estão associados a elementos de B;
- Cada elemento de A está associado a um único elemento de B.

Nesse caso, a relação de A em B expressa pela fórmula y = x + 2 é uma **função de** 

#### **A em B.**

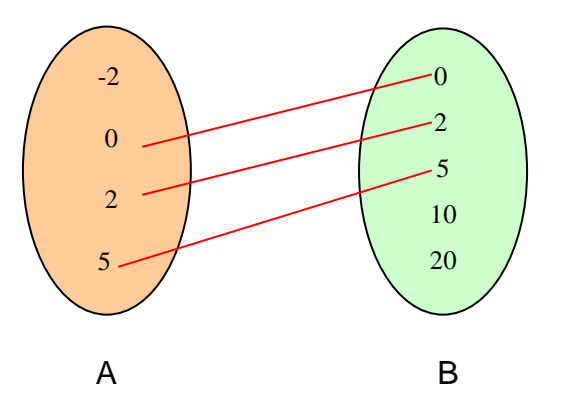

A relação acima **não** expressa **uma função de A em B**, pois ao elemento -2 do conjunto A não está associado a nenhum elemento de B.

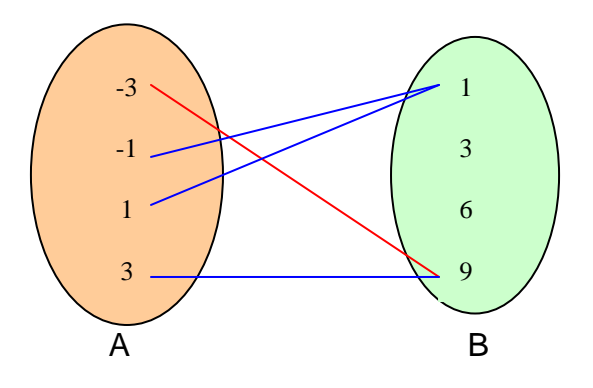

A relação acima expressa pela fórmula y = x<sup>2</sup>, nesse caso, representa **uma função de A em B**, pois:

- Todos os elementos de A estão associados a elementos de B;
- Cada elemento de A está associado a um único elemento de B.

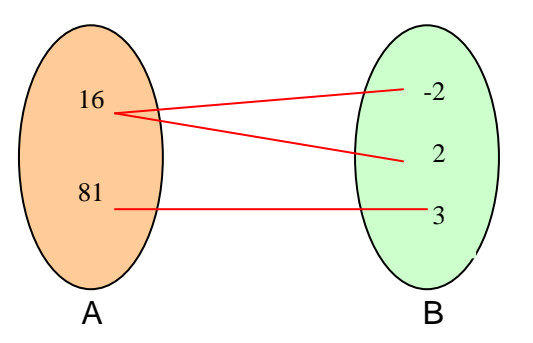

A relação acima **não** representa **uma função de A em B**, pois ao elemento 16 do conjunto A estão associados dois elementos (-2, 2) do elemento B.

#### **Definição:**

Em vista dos exemplos dados, define-se:

**Sendo A e B dois conjuntos não vazios e uma relação f de A em B, essa relação f é uma função de A em B quando a cada elemento x do conjunto A está associado um e um só elemento y do conjunto B.**

Pode-se escrever:

f: A  $\rightarrow$  B (lê-se: f é uma função de A em B).

#### **Observação:**

Podemos usar a seguinte notação para a lei de associação que define uma função:

$$
y = x + 5
$$
 ou  $f(x) = x + 5$   
 $y = x^2$  ou  $f(x) = x^2$ 

A lei da função pode ser indicada de uma forma ou de outra, pois y e f(x) significam o mesmo na linguagem matemática.

#### **Função polinomial do 1º grau**

Consideremos um retângulo de base x e altura 10 cm.

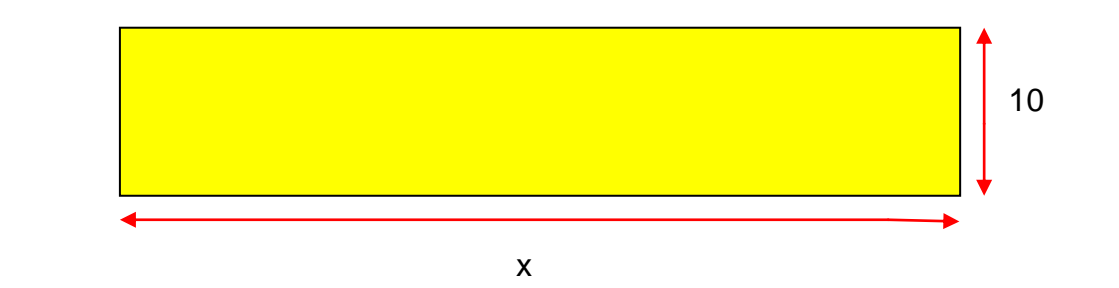

 Designando por p a medida do perímetro desse retângulo, podemos estabelecer entre p, x e 10 a relação expressa pela fórmula matemática:

 $p = 2x + 20$ 

Vemos, então, que a medida p do perímetro é dada em função da medida x da base, ou seja:

$$
f(x) = 2x + 20
$$
 ou  $y = 2x + 20$ 

 Designando por S a área desse retângulo, podemos estabelecer entre S, x e 10 a relação expressa pela fórmula matemática:

$$
S = 10x
$$

Verificamos, também, que a área S é dada em função da medida x da base, ou seja:

$$
f(x) = 10x
$$
 ou  $y = 10x$ 

Observamos, então, que em ambos os casos o 2º membro da fórmula matemática que representa a função é um **polinômio do 1º grau na variável x.**

#### **Definição:**

Toda função polinomial representada pala fórmula matemática **f(x) = ax + b** ou **y = ax + b**, com a  $\in$  IR, b $\in$  IR e a  $\neq$  0, definida para todo x real, é denominada **função do 1º grau.**

#### **Função Quadrática**

A função f: IR  $\rightarrow$ IR dada por f(x) = ax<sup>2</sup> + bx + c, com a, b e c reais e a  $\neq$  0, denomina-se **função** *do 2º grau* ou **função** *quadrática*. Vejamos alguns exemplos.

$$
f(x) = x2 - 4x - 3
$$
 (a = 1, b = -4, c = -3)

$$
f(x) = -2x^2 + 5x + 1
$$
 $(a = -2, b = 5, c = 1)$ 

$$
f(x) = 6x^2 (a = -4, b = 0, c = 0)
$$

Vejamos agora como resolver um problema envolvendo a função quadrática.

Considere a função do 2<sup>o</sup> grau f(x) =  $ax^2 + bx + c$ . Sabendo que f(0) = 5, f(1) = 3 e f(–1) = 1, calcule os valores de a, b e c e escreva a função f.

Resolução:  $f(0) = 5 \Rightarrow c = 5$  1  $f(1) = 3 \implies a + b + c = 3$  2  $f(-1) = 1 \Rightarrow a - b + c = 1$  3 Substituindo-se 1 em 2 e 3, vem:  $a + b + 5 = 3 \Rightarrow a + b = -2$  $a - b + 5 = 1 \Rightarrow a - b = -4 +$  $2a = -6$  $a = -3$ Da equação 2, temos:  $a + b + c = 3 \Rightarrow -3 + b + 5 = 3$  $b = 1$ Então:  $a = -3$ ;  $b = 1$  e  $c = 5$ Como  $f(x) = ax^2 + bx + c \implies f(x) = -3x^2 + x + 5$ Resposta:  $a = -3$ ;  $b = 1$  e  $c = 5$ ;  $f(x) = -3x^2 + x + 5$ 

#### **Gráfico da função quadrática**

Para construir o gráfico da função quadrática ou do 2º grau no plano cartesiano, vamos proceder da mesma maneira como fizemos para a função do 1º grau.

1º exemplo: construir o gráfico da função y =  $x^2 - 2x - 3$ .

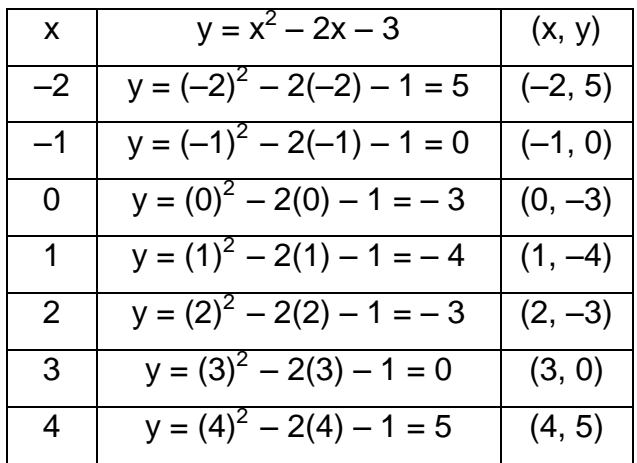

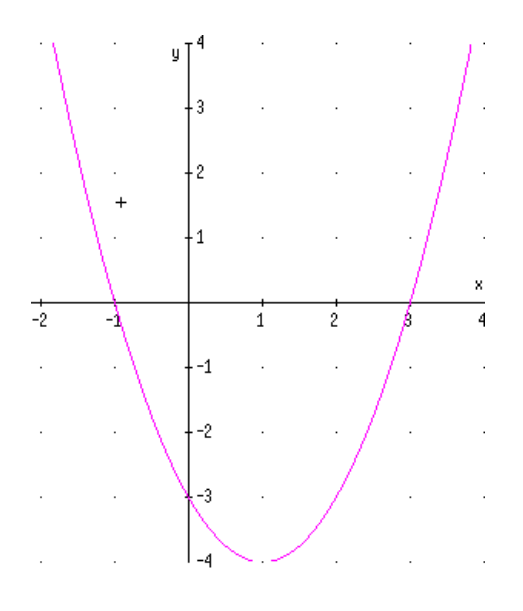

2º exemplo: construir o gráfico da função y =  $-x^2 + 2x + 3$ .

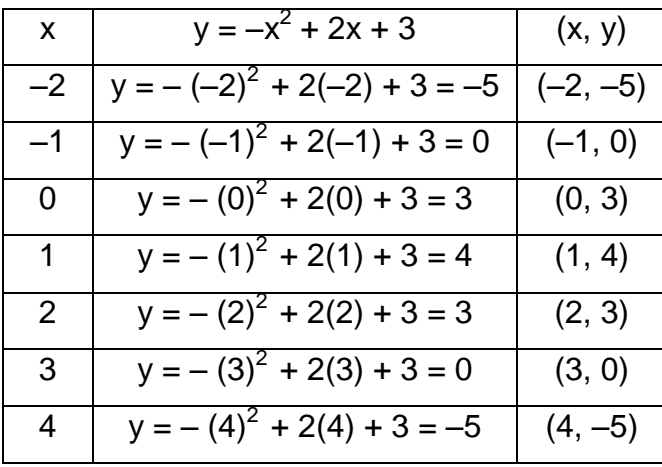

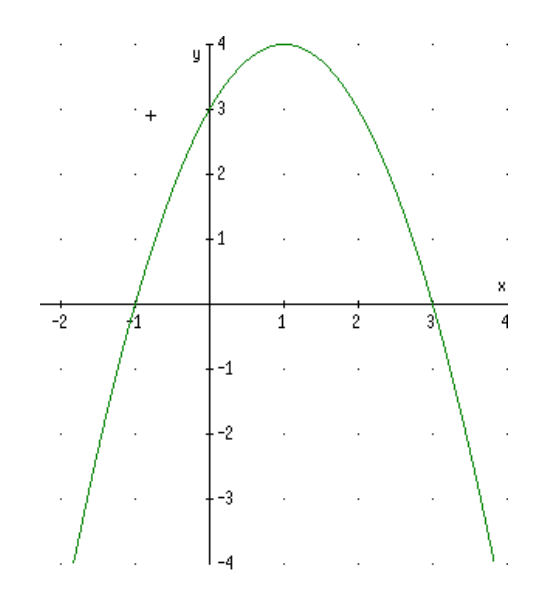

O gráfico de uma função do 2º grau ou quadrática é uma **curva aberta** chamada **parábola.**

#### **Livro 2: Matemática: Novo Ensino Médio**

#### **Definição de Funções**

Dados dois conjuntos, **A** e **B**, não vazios, dizemos que a relação **f** de **A** em **B** é função se, e somente se, para qualquer **x** pertencente ao conjunto **A** existe, em correspondência, um único **y** pertencente a **B** tal que o par ordenado (x, y) pertença a **f**:

$$
\text{f}~\text{é função de}~\text{A}~\text{em}~\text{B} \Leftrightarrow \forall~x \in A;~\exists~y~\in~B~/\,(x,y)~\in \text{f}
$$

Exemplos:

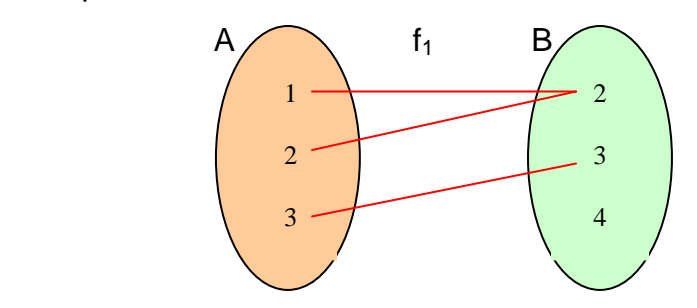

f<sup>1</sup> é função porque todos os elementos de **A** têm um único correspondente em **B**.

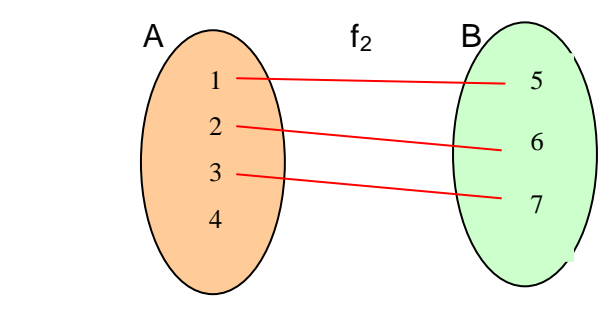

f<sub>2</sub> não é função porque 4 ∈ A e não tem correspondente em **B**.

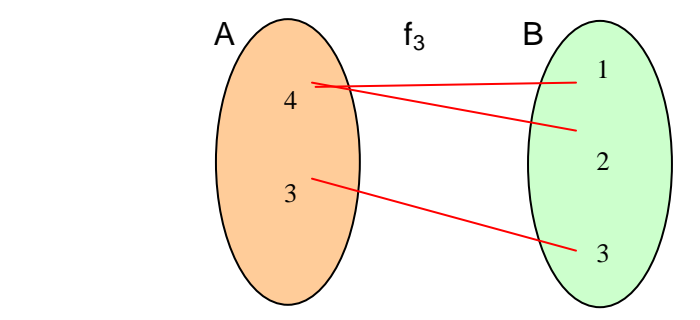

f3 não é função porque 4 **A** e tem dois correspondente em **B**.

#### **Função polinomial do 1º grau**

Uma função **f** de **A** em **B** é uma *função polinomial do 1º grau* se a cada x A se associa o elemento (ax + b)  $\in$  B, com a  $\in$  IR\* e b  $\in$  IR:

f: A  $\rightarrow$  B definida por  $f(x) = ax + b$  ou  $y = ax + b$ 

Alguns exemplos:

a) 
$$
f(x) = 2x - 1
$$
, com a = 2 e b = -1  
b)  $f(x) = -\frac{2x}{3} + 1$ , com a =  $-\frac{2}{3}$  e b = 1  
d)  $y = x$ , com a = 1 e b = 0

A representação no plano cartesiano de uma função polinomial do 1º grau de  $IR \rightarrow IR$  é uma reta. Vamos construir o gráfico da função y = 2x - 1. Conhecendo dois pontos dessa reta, podemos traçá-la.

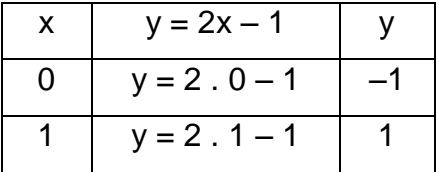

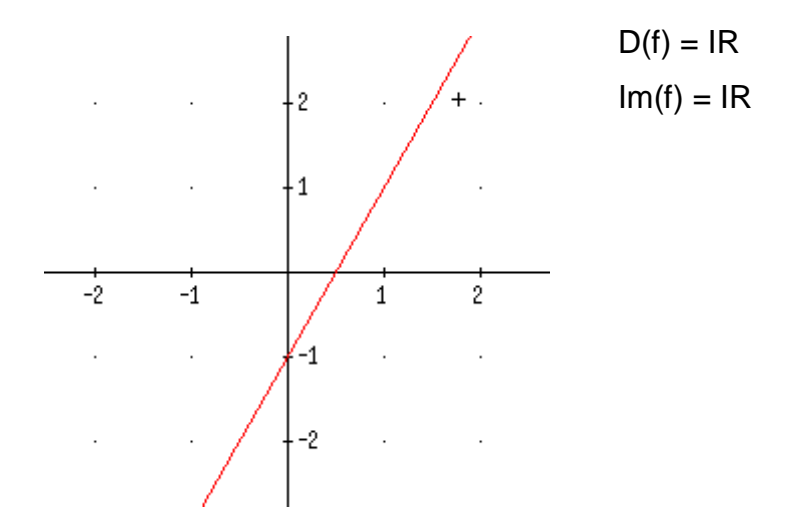

#### **Função Quadrática**

Uma função **f** de IR em IR é chamada *quadrática* ou *do 2º grau* e, a cada x ∈IR, se associa o elemento (ax<sup>2</sup> + bx + c)  $\in$  IR\*, b  $\in$  IR e c  $\in$  IR:

$$
f(x) = ax^2 + bx + c
$$

Como exemplos, temos:

a)  $f(x) = 2x^2 - x + 4$ , sendo a = 2, b = -1, c = 4; b)  $y = -x^2 + 3x + 8$ , sendo a = -1, b =3, c = 8;

#### **Gráfico da função quadrática**

O gráfico de uma função quadrática y = ax<sup>2</sup> + bx + c de IR  $\rightarrow$  IR é uma curva denominada *parábola*.

Para traçá-lo, devemos atribuir valores para **x** e determinar o valor do **y** correspondente. Vejamos dois exemplos:

$$
1^{\circ}y = x^2 - 8x + 12
$$

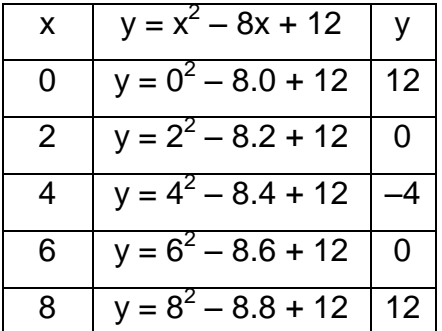

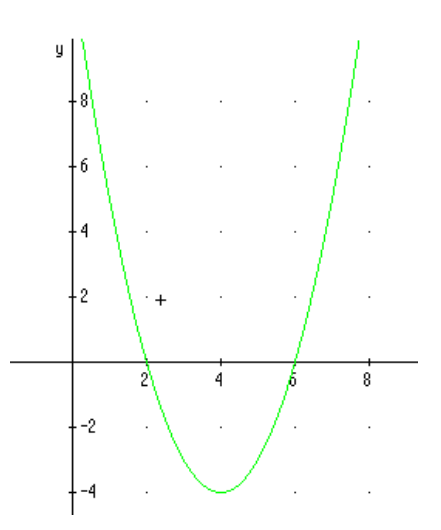

$$
2^{\circ}y = -x^2 + 8x - 12
$$

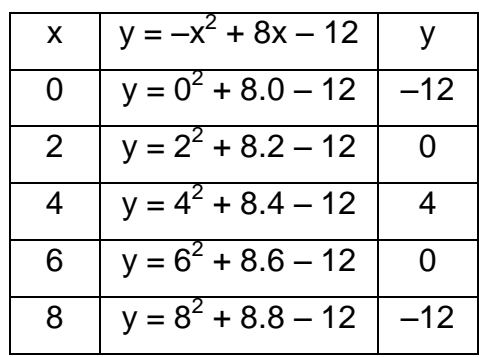

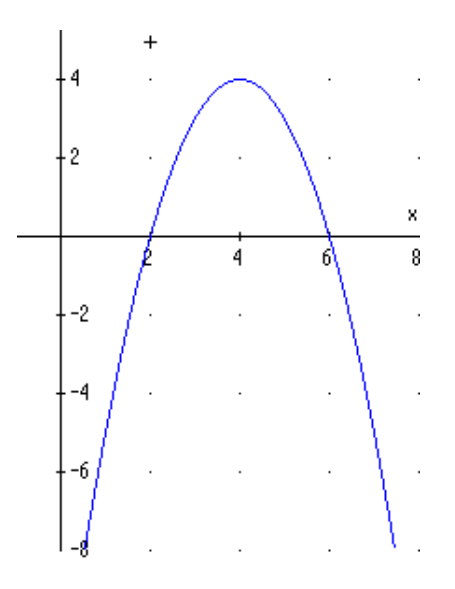

Para representar o gráfico da função quadrática, destacamos alguns pontos importantes:

 Análise do coeficiente *a*; zeros ou raízes da função; coordenadas do vértice da parábola e ponto de intersecção da parábola com o eixo **y.**

#### **Comentários:**

 O Livro 1 apresenta duas abordagens de função, uma através de geometria e outra através de conjuntos. Na abordagem de função através de geometria a medida p do perímetro de um quadrado é dada em função da medida L do lado. Na função do 1º grau a demonstração da fórmula também é feita com geometria. O livro chama bastante a atenção para a identificação dos coeficientes, através de exemplos. Os exercícios propostos são bons, pois apresentam alguns problemas envolvendo a realidade do aluno. Na parte de função do 2º grau, o conteúdo sobre domínio e imagem é pouco abordado, não é dada ênfase a parte gráfica. O conteúdo sobre intervalos de crescimento e decrescimento não é abordado. É apresentada uma interpretação gráfica das raízes da função. No início de cada unidade é apresentado um pouco de história da matemática.

 O Livro 2 apresenta apenas a abordagem de função através de conjuntos. Os exercícios propostos são de nível muito bom, não havendo relação entre exercícios e problemas, mas apresenta no final de cada unidade um fato histórico ou uma aplicação do conteúdo. No caso de função do 1º grau, apresenta uma aplicação do conteúdo na Economia. Alguns tópicos: preço e demanda, receita total, custo total ponto de equilíbrio e lucro total. Tudo isso através de exemplos e para cada caso é apresentado o gráfico, tudo bem detalhado. Na parte de função do 2º grau, o conteúdo sobre intervalos de crescimento e decrescimento é muito bem abordado, apresentando análise gráfica.

Depois de analisar os dois livros, pude observar que nenhum dos dois apresenta os vários tipos de deslocamentos do gráfico de uma função, com isso os alunos não têm noção de como ficaria o gráfico sem antes desenhá-lo. O aprendizado fica relegado a segundo plano, pois o aluno perde muito tempo desenhando os gráficos.

O Livro 1 se destaca por apresentar uma definição de funções utilizando geometria e por utilizar situações reais como ferramenta.

O Livro 2 na grande maioria dos exemplos apresenta a parte gráfica, o que é muito importante para a percepção do aluno.

25

# **OFICINA DE FUNÇÕES**

**Oficina de Funções** é um programa gráfico intensamente interativo desenvolvido para o ensino de Matemática. O programa desenha, em frações de segundos, o gráfico de vários tipos de funções, com os coeficientes escolhidos pelo usuário, tudo ao toque do mouse. Realiza operações entre funções (soma, subtração, multiplicação, divisão e composição), de uma maneira análoga ao que uma calculadora faz com números. Possui recursos para o controle do desenho e de impressão e um extenso texto de ajuda com hiperlinks para explicações, atividades ilustradas passo a passo, exemplos e desafios. Pode ser empregado em demonstrações pelo professor, em aulas em laboratórios de informática e como ferramenta individual de estudo.

O **Oficina de Funções** foi desenvolvido por Nelson Canzian da Silva e Lucas Augusto Meyer, em colaboração com a Estação Ciência da Universidade de São Paulo. Em 1997, o software recebeu o 1º Prêmio na Categoria Educacional do Concurso Nacional de Software do MEC. O software atualmente é comercializado pela Synapsys Tecnologia Educacional Ltda.

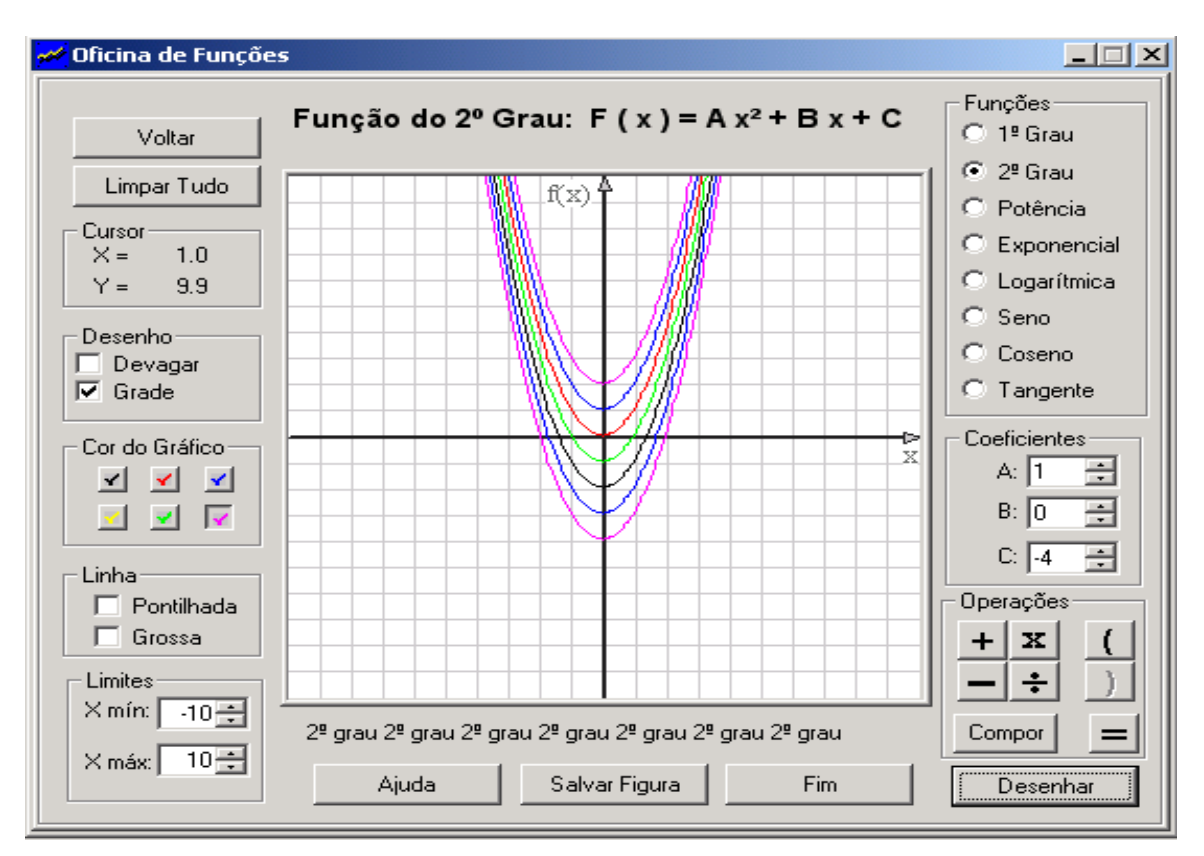

Variações da função  $f(x) = x^2$ 

# **OPERAÇÕES E COMANDOS BÁSICOS**

Voltar

Desfaz a sua última ação.

Limpar Tudo

 Apaga todas as funções e operações existentes, retornando o programa ao estado inicial.

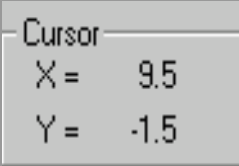

Mostra a posição do cursor. Use para resolver equações ou sistemas de equações.

## **Desenho**

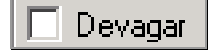

Se essa caixa de escolha estiver marcada, as funções serão desenhadas um pouco mais lentamente, da esquerda para a direita, para que você possa ver os resultados mais facilmente.

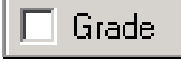

 Quando selecionada, mostra a grade e os eixos x e y, para permitir uma melhor idéia numérica da função.

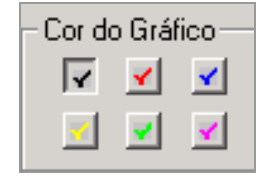

Passa a desenhar funções usando uma cor escolhida.

#### **Linha**

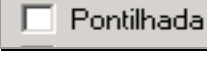

Desenha a função usando linhas pontilhadas.

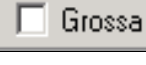

Passa a usar uma caneta mais grossa, quando assinalada.

#### **Limites**

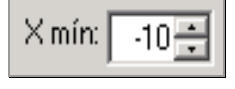

Limite inferior para x no domínio da função

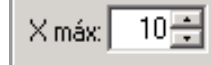

Limite superior para x no domínio da função

# **Funções**

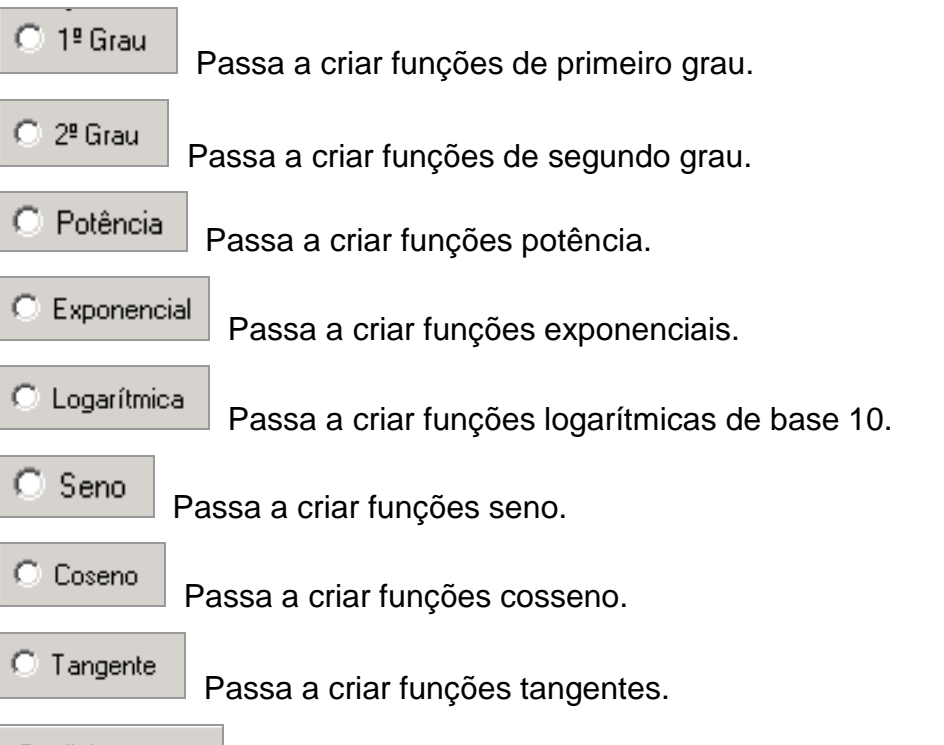

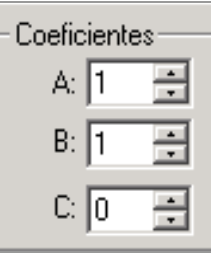

 Use os controles desse quadro para mudar os coeficientes da próxima função.

#### **Operações**

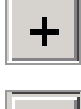

Use para somar duas funções.

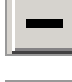

Use para subtrair duas funções.

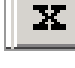

Use para multiplicar duas funções.

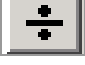

Use para dividir duas funções.

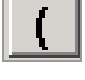

Use para abrir parênteses em uma expressão.

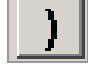

Use para fechar parênteses em uma expressão. Isso automaticamente resolve o conteúdo dos parênteses.

Calcula o valor da expressão.

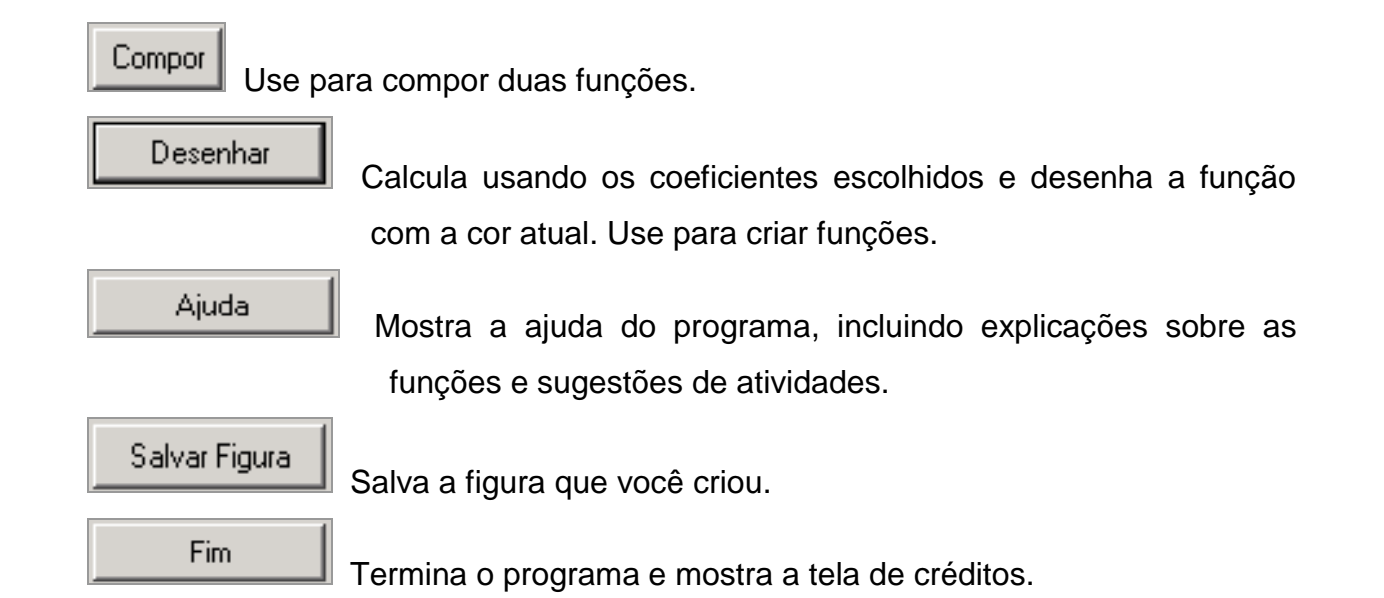

# **APLICAÇÃO DE ATIVIDADES NO LABORATÓRIO DE INFORMÁTICA**

Traçar gráficos de funções é uma atividade fundamental no ensino e no aprendizado de conceitos algébricos. Esse tópico pode ser observado em todos os níveis de ensino.

Usualmente, quando se pede numa aula o esboço de um gráfico, os alunos fazem uma tabela escolhendo alguns valores para "x" e determinando os valores de "y". Nas aulas é dada muita ênfase a construção de tabelas em detrimento aos gráficos das funções. As tabelas não são más, elas ilustram certos aspectos de uma função. Porém, alunos e professores deveriam enfatizar o gráfico. Ao tentarem visualizar a função y =  $x^2$ , os alunos deveriam ver um gráfico e não uma tabela de pares ordenados.

Geralmente, o ensino de funções se baseia em infinitos cálculos e quase nada é analisado graficamente. Os alunos não compreendem o que estão fazendo e preferem decorar as regras. Não fazem nenhuma relação entre as funções e as equações, mesmo que seja falado várias vezes. Apenas os "bons" alunos são capazes de fazer algumas relações.

Como podemos mudar essa perspectiva? Como formar alunos que compreendam o significado de função e as relacionem com as equações quadráticas?

Com o uso do software "Oficina de Funções", que possui uma interface simples e de fácil utilização para professores e alunos, o aluno pode facilmente desenhar gráficos de forma bastante rápida. Então o aluno poderá se concentrar mais no que acontece com o gráfico quando se fazem mudanças com a função "*f* ". Para iniciar este trabalho foi apresentada uma seqüência de atividades contendo nove questões das quais quatro envolvendo funções de 1º grau e as cinco últimas envolvendo funções de 2º grau. As atividades foram aplicadas a 28 alunos de uma turma do primeiro ano do ensino médio do Instituto Estadual de Educação, numa aula no Laboratório de Informática do Curso de Matemática.

A escolha do *software Oficina de Funções* foi motivada por uma análise feita na disciplina (Compreensão de Textos e Resolução de Problemas), que me chamou atenção pela simplicidade e facilidade no manuseio.

30

# **ATIVIDADES: UMA ANÁLISE ANTECIPADA DOS RESULTADOS**

Estas atividades foram especialmente elaboradas e analisadas, para uma aula com o software *Oficina de Funções*, por uma equipe de alunas na disciplina Compreensão de Textos e Resoluções de Problemas ministrada pela professora Neri Terezinha Both Carvalho no segundo semestre de 2002.

#### **Atividade 1:**

1.1 - Trace o gráfico da função f (x) = ax + b, com os dados para **a** e **b** conforme tabela abaixo.

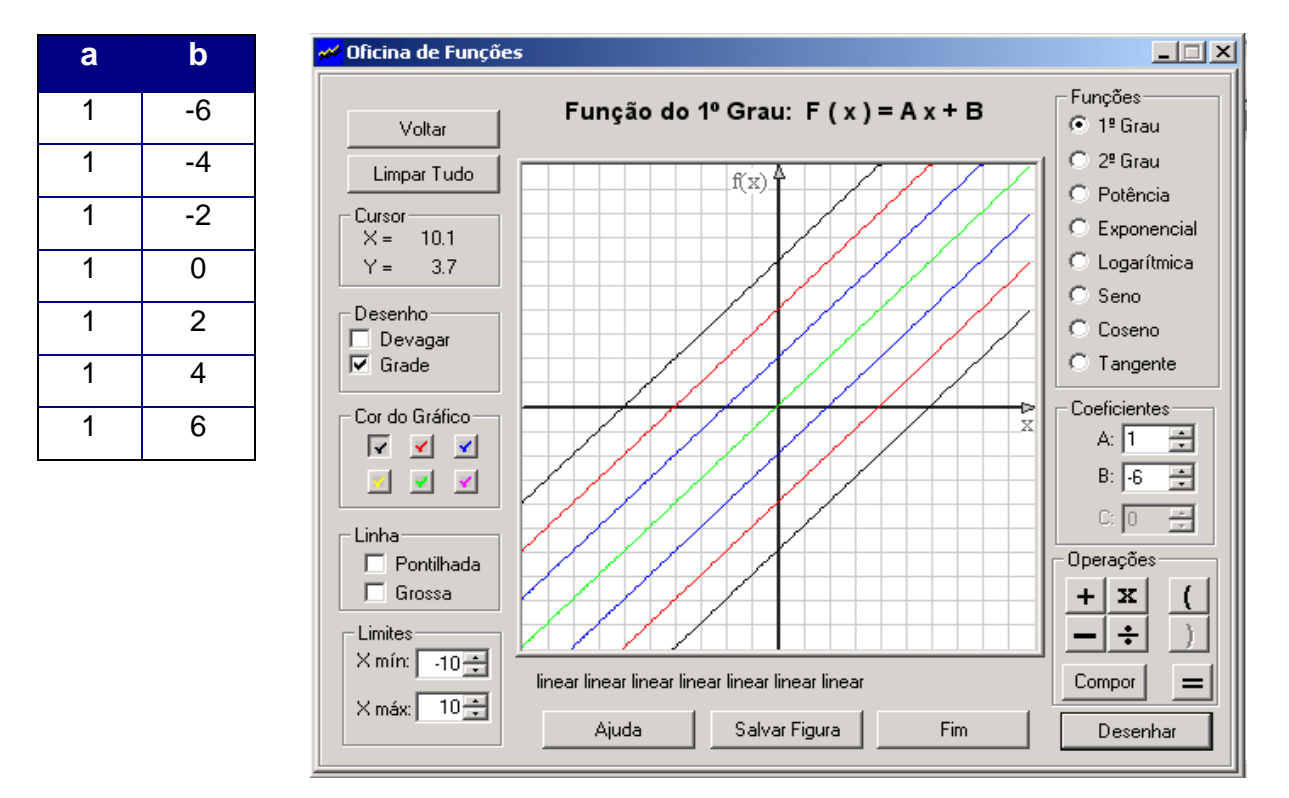

- a) Qual a representação gráfica das funções?
- b) Que tipo de função é essa?
- c) O que acontece com o gráfico das funções dadas acima?
- d) O que significa geometricamente o "b" nas funções dadas acima?

## **Resolução:**

- a) As representações gráficas destas funções são retas.
- b) Esta é uma função afim.
- c) Os gráficos se deslocam paralelamente.
- d) O b é o ponto onde o eixo y será cortado

#### **Atividade 2:**

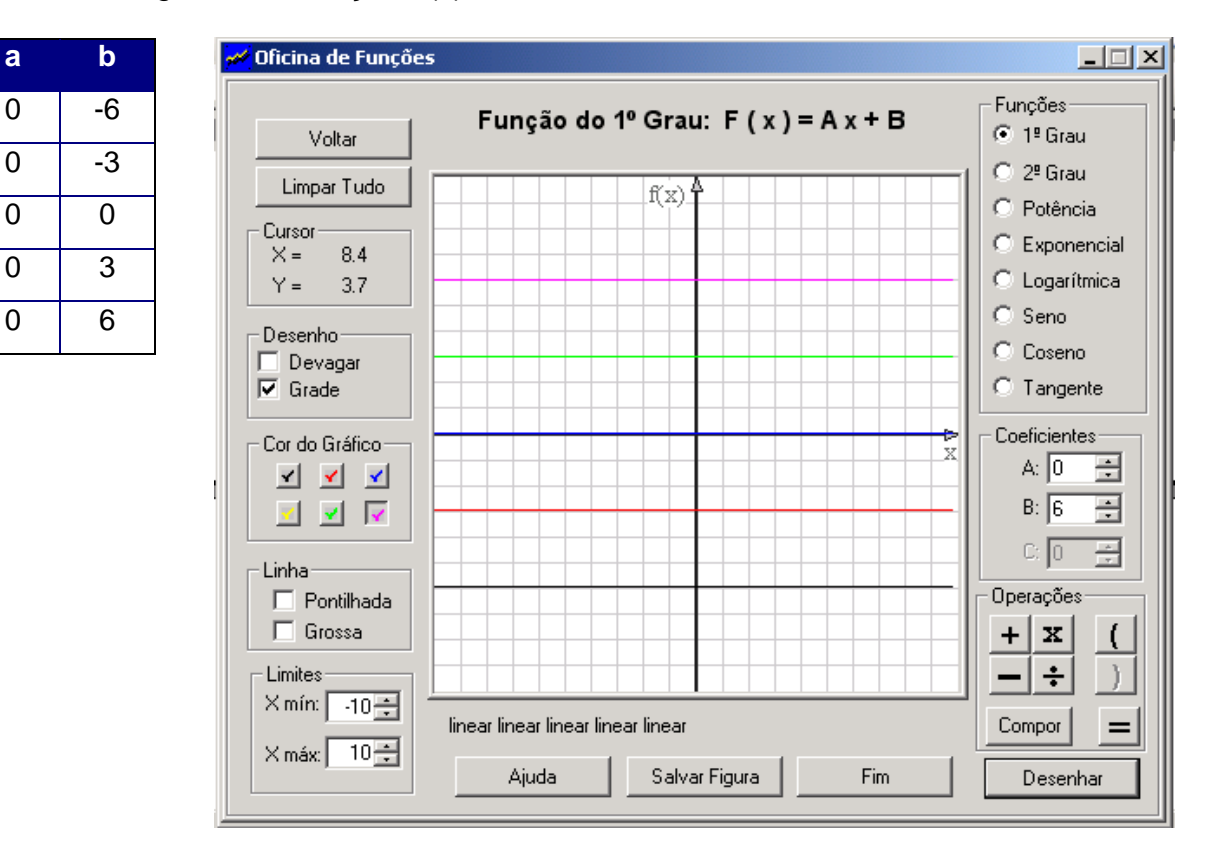

2.1 - Trace o gráfico da função f  $(x) = ax + b$ , conforme cada caso:

- a) Que tipo de função é essa?
- b) O que acontece com o gráfico das funções dadas acima?

#### **Resolução:**

- a) Função constante.
- b) O gráfico se desloca a cada 3 pontos no eixo y.

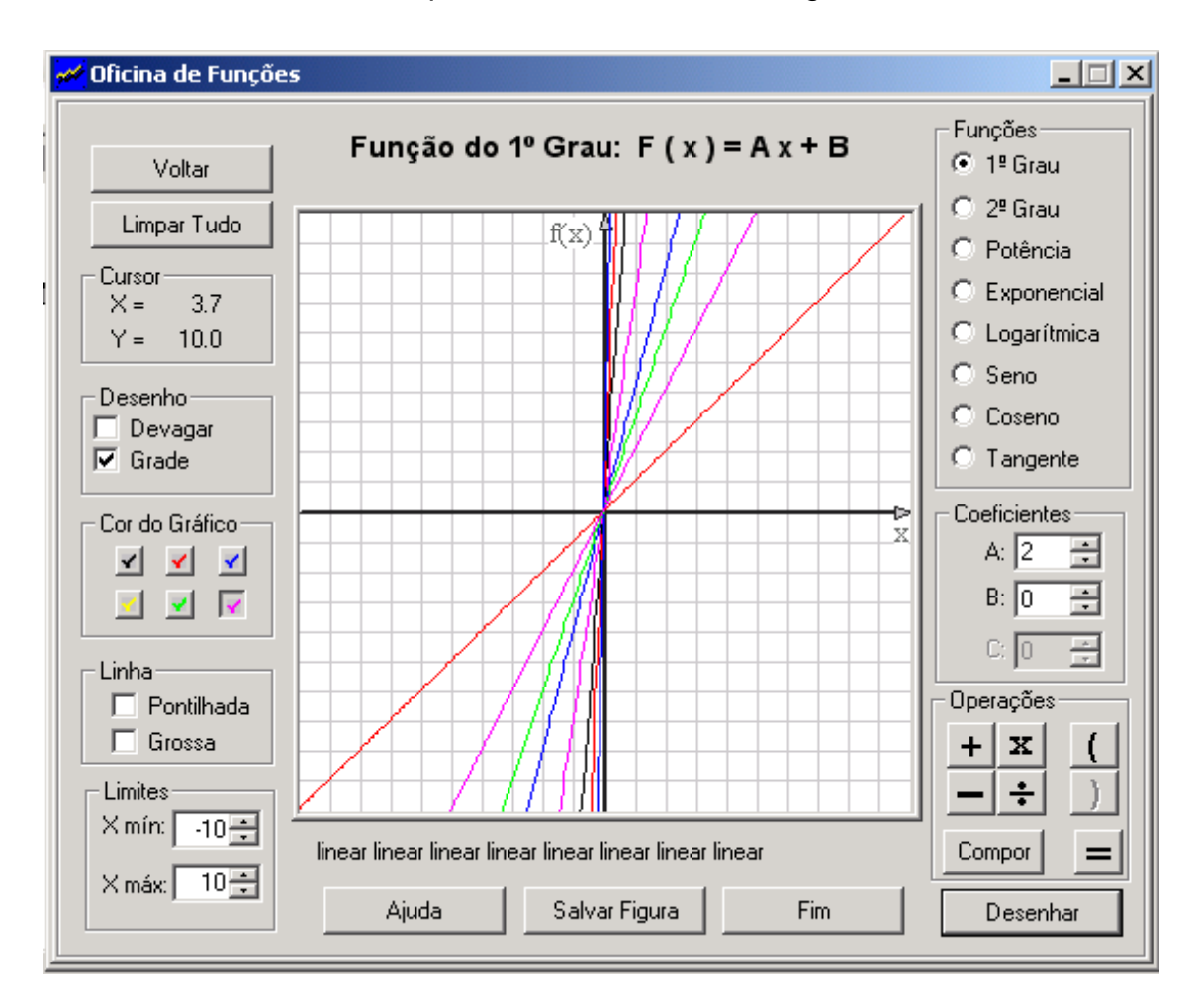

2.2 - Para  $b = 0$ , dê valores para "a",  $a > 0$ , e estude o gráfico.

a) O que acontece com o gráfico de f (x)?

# **Resolução:**

Quanto maior o valor de a, mais o gráfico se aproxima do eixo vertical y pela direita.

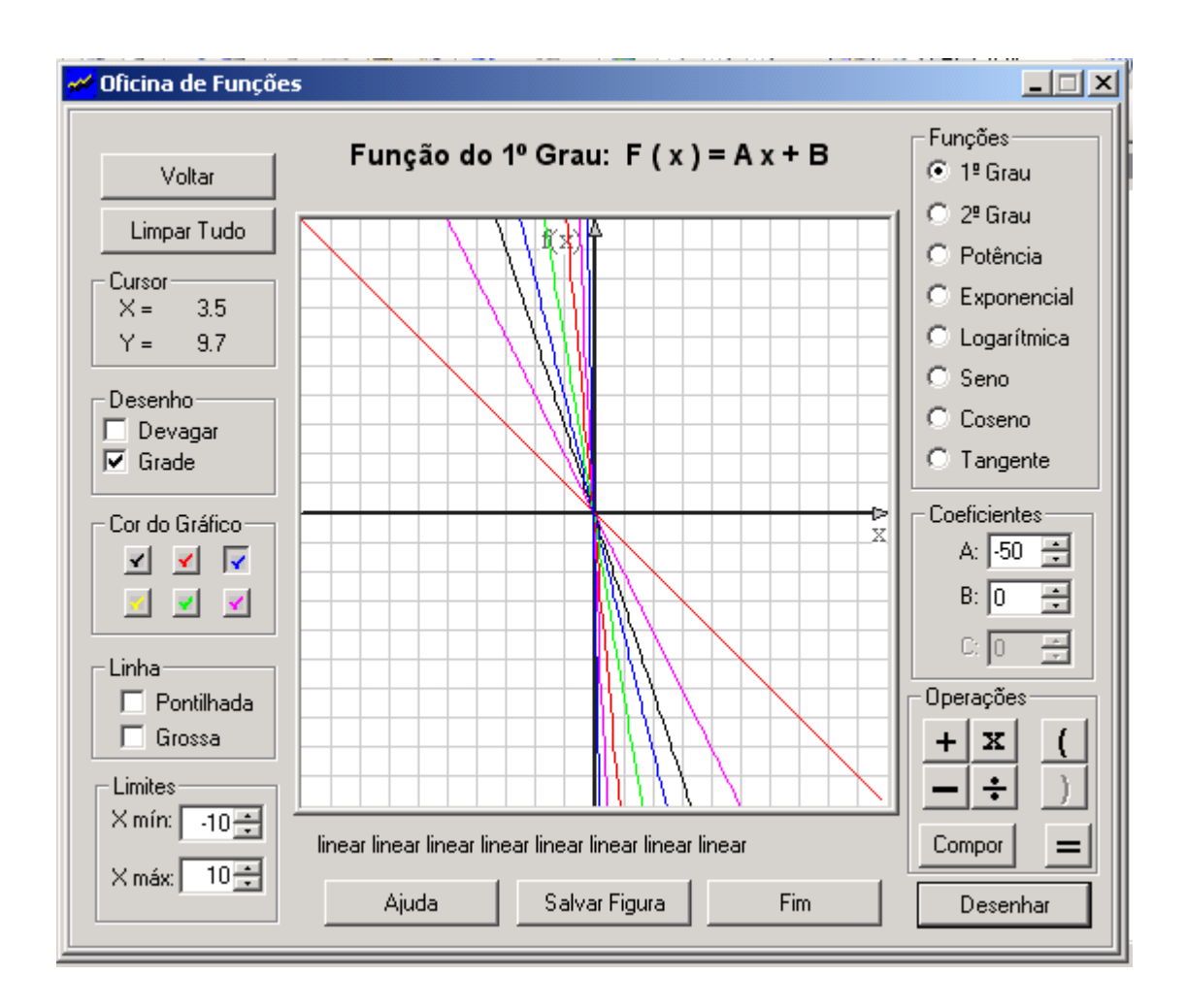

2.3 - Para  $b = 0$ , dê valores para "a",  $a < 0$ , e estude o gráfico.

a) O que acontece com o gráfico de f (x)?

#### **Resolução:**

Quanto menor o valor de a, mais o gráfico se aproxima do eixo vertical y pela esquerda.

#### **Atividade 3:**

3.1 - Trace os gráficos das funções  $f(x) = 2x + 8$  e  $g(x) = -2x + 8$ . Veja os gráficos e determine:

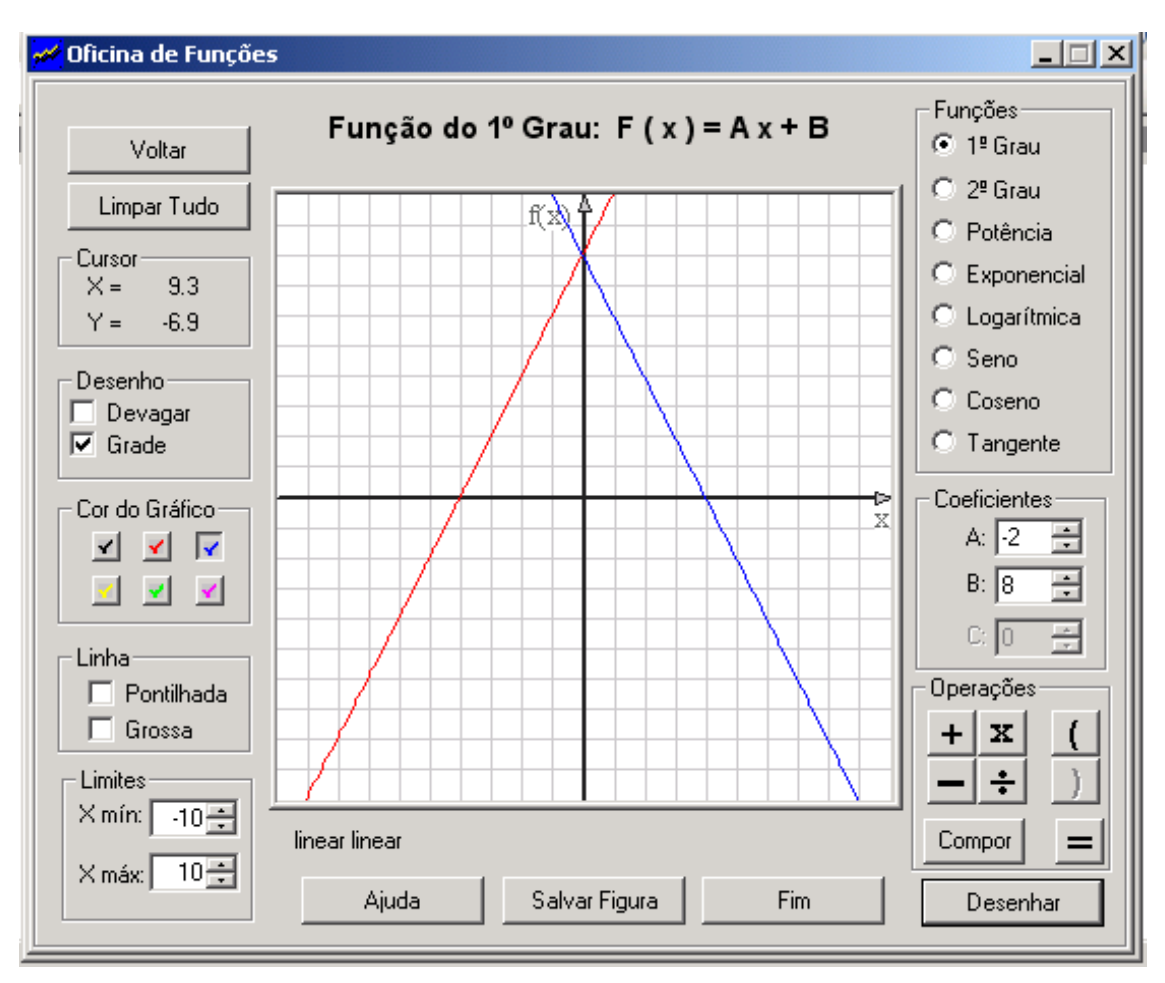

f(x) está em vermelho e g(x) está em azul.

- a) O domínio de cada função.
- b) A imagem de cada função.
- c) Se as funções são crescentes ou decrescentes.
- d) O intervalo onde a função é positiva e o intervalo onde a função é negativa.

#### **Resolução:**

- a)  $D = IR$ .
- b)  $Im = IR$ .
- c) f (x) é crescente e g (x) é decrescente.
- d) f (x) = 0 para x = –4; f (x) > 0 para {x ∈ lR/ x > –4}; f (x) < 0 para {x ∈ lR/ x <–4}. g (x) = 0 para x = 4; g (x) > 0 para {x  $\in$  IR/ x  $<$  4}; g (x)  $<$  0 para {x  $\in$  IR/ x  $>$  4}.

#### **Atividade 4:**

a) Trace o gráfico das funções:  $f(x) = 2x + 5$  e g  $(x) = x + 3$ 

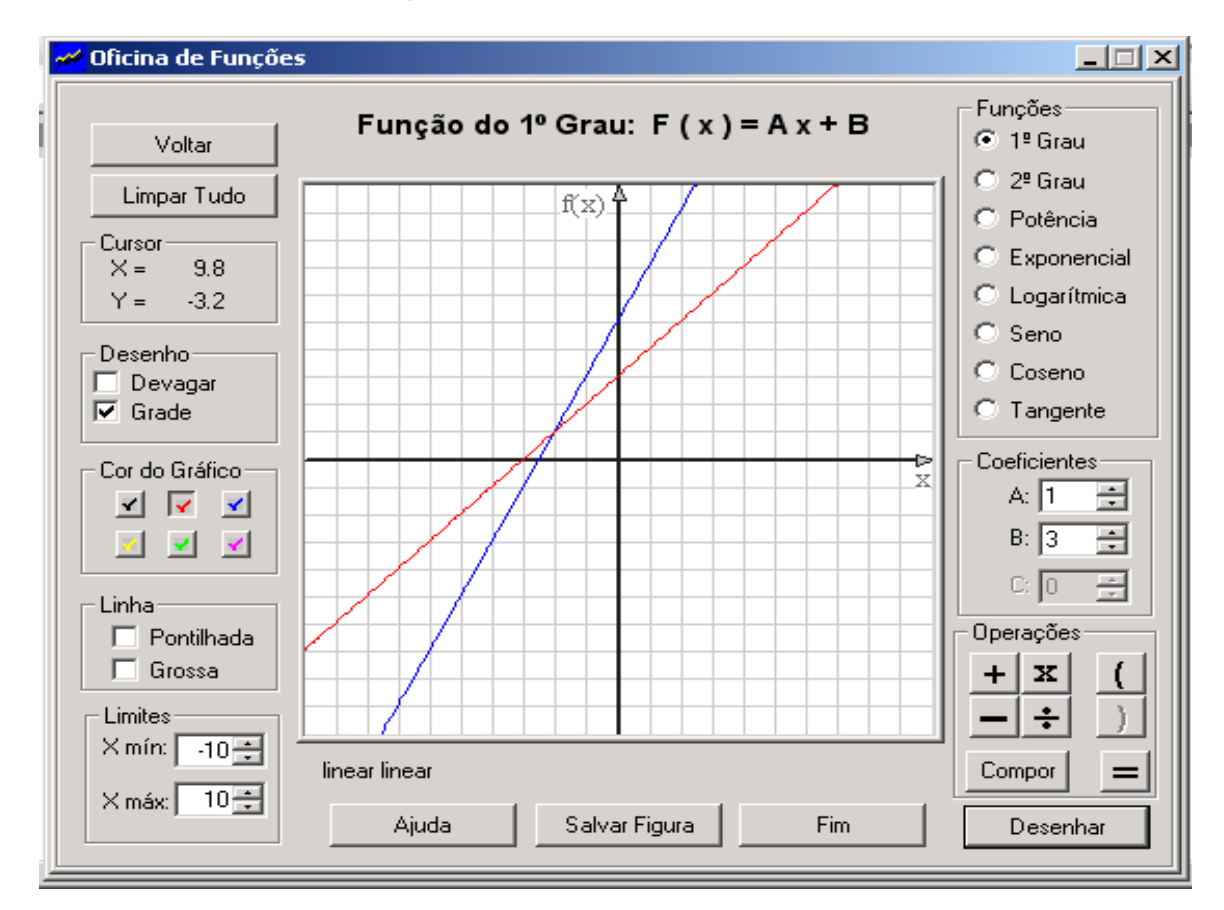

b) Identifique o(s) ponto(s) de intersecção.

#### **Resolução:**

 $x = -2$  e  $y = 1$ 

# **Atividade 5:**

5.1 - Trace o gráfico da função f (x) = ax<sup>2</sup> + bx + c com os dados para **a**, **b** e **c** conforme tabelas abaixo.

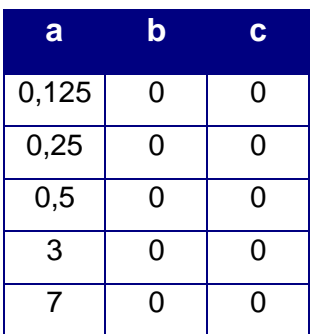

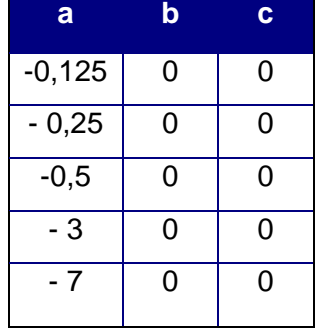

a) O que acontece com o gráfico das funções dadas abaixo, quando a > 0?

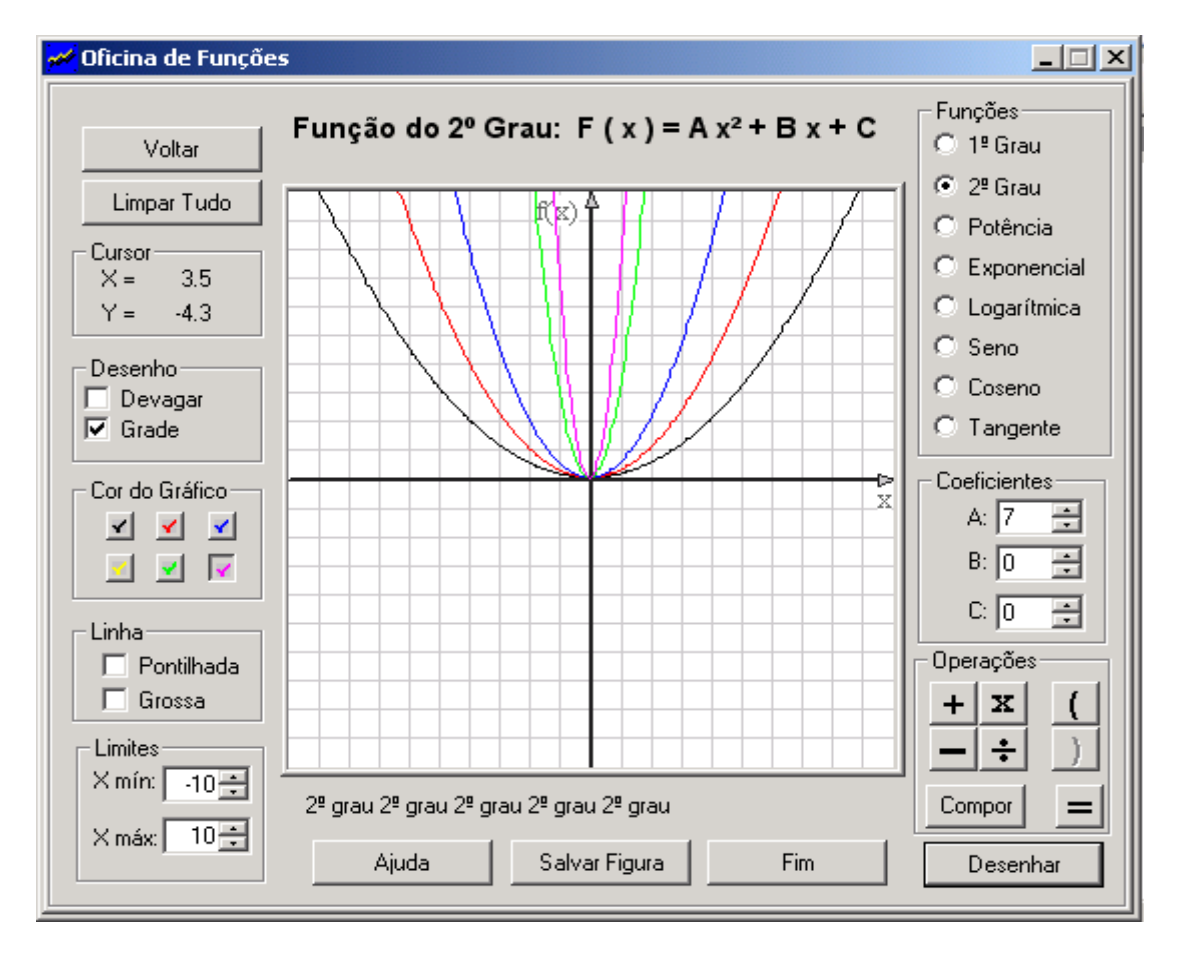

#### **Resolução:**

Quanto maior o valor de a mais a parábola se fecha no eixo do y positivo.

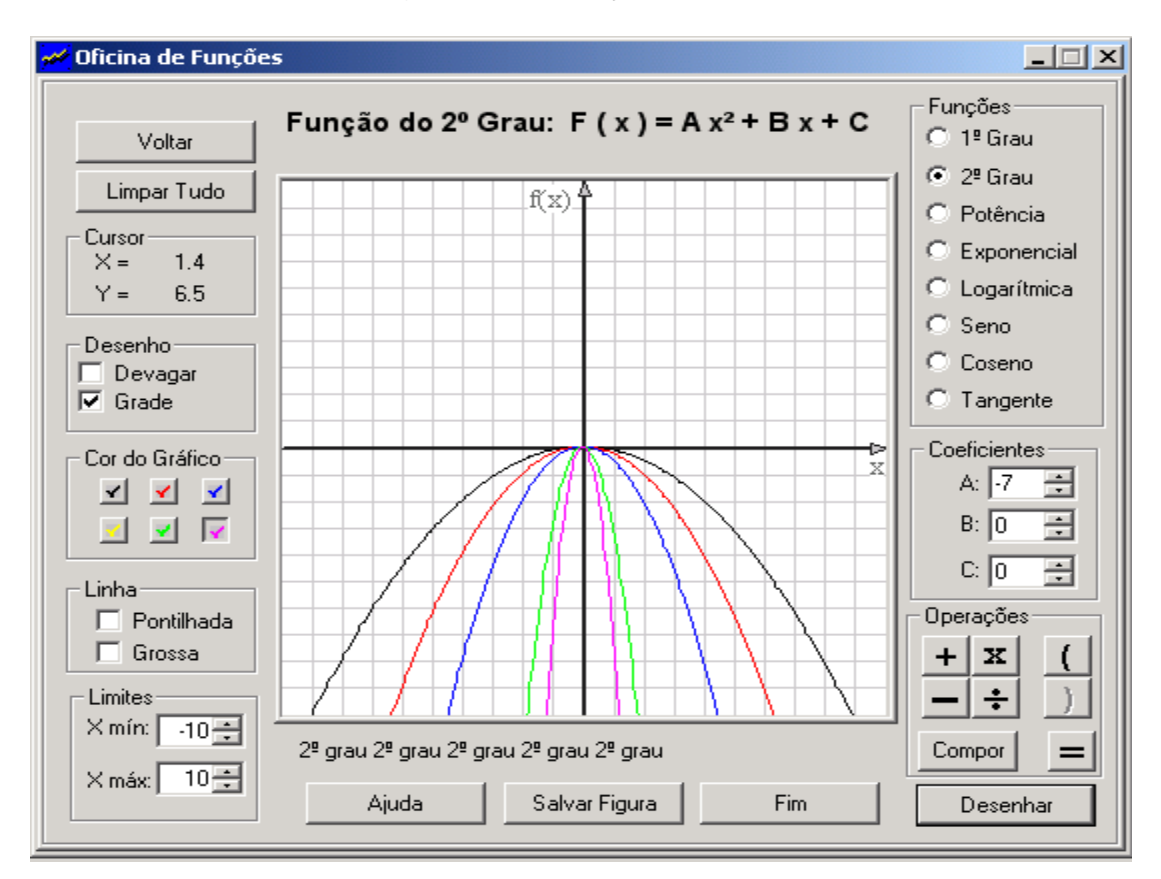

b) O que acontece com o gráfico das funções dadas abaixo, quando a  $<$  0?

#### **Resolução:**

Quanto menor o valor de a mais a parábola se fecha no eixo do y negativo.

#### **Atividade 6:**

6.1 - Trace o gráfico da função f (x) =  $ax^2 + bx + c$  com os dados para **a**, **b** e **c** conforme tabelas abaixo.

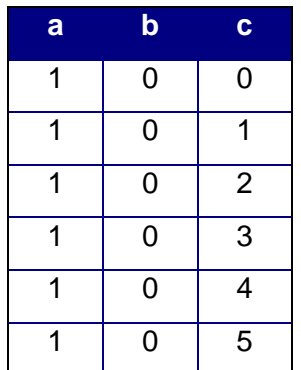

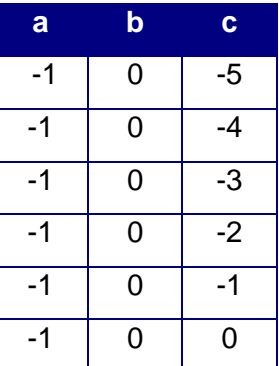

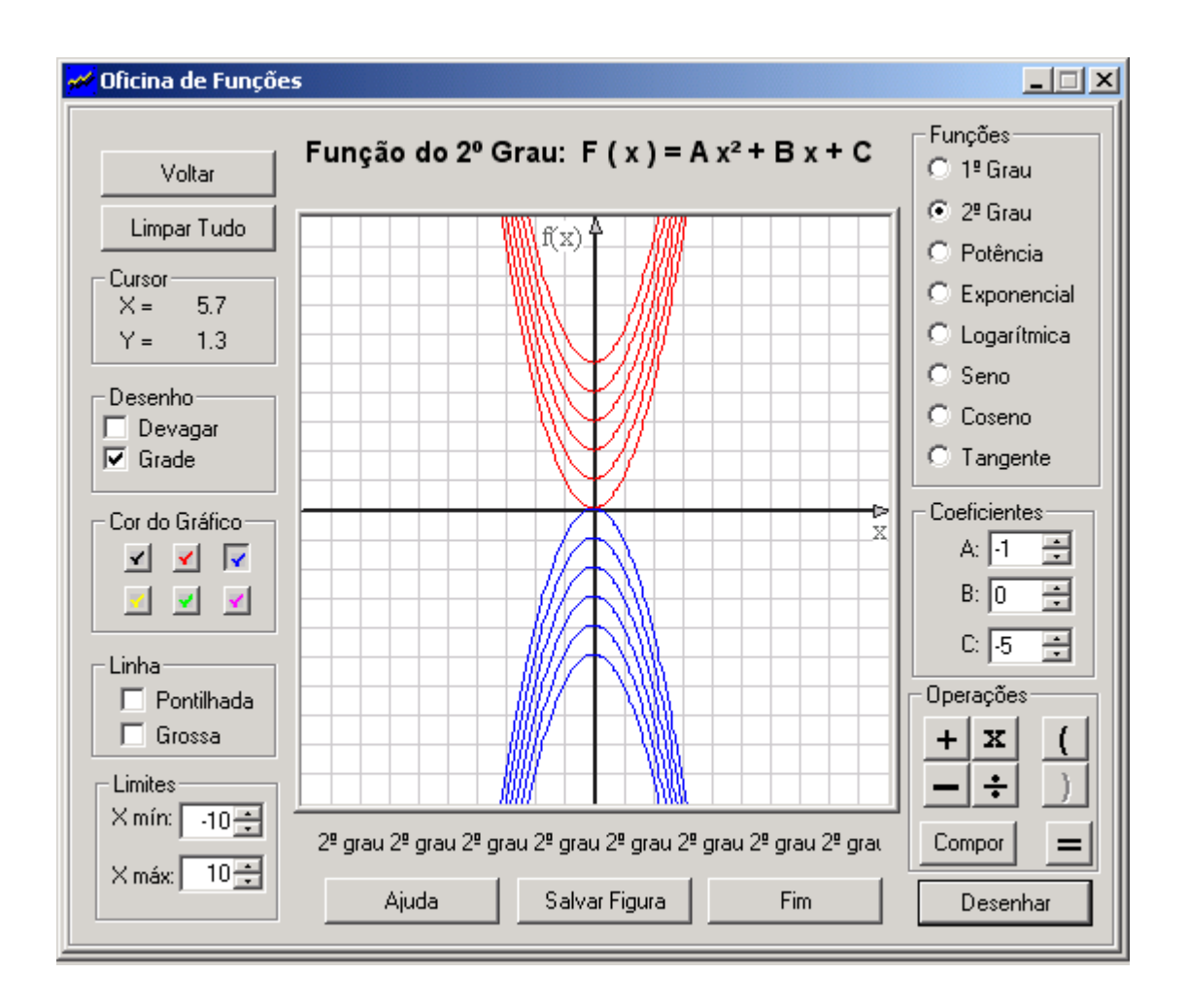

- a) O que acontece com o gráfico das funções dadas acima?
- b) O que significa geometricamente o "c" nas funções dadas acima?

#### **Resolução:**

- a) As parábolas são simétricas em relação ao eixo x e elas se deslocam no eixo y.
- b) É o ponto onde o gráfico corta o eixo y.

# **Atividade 7:**

7.1 - Trace o gráfico da função f  $(x) = ax^2 + bx + c$  com os dados para a, b e c conforme tabelas abaixo.

| a | $\mathbf b$ | C. | a | $\mathbf b$ |
|---|-------------|----|---|-------------|
| 1 | 0           |    |   | 0           |
|   | 2           |    |   | $-2$        |
|   | Δ<br>т      |    |   | -4          |
| 1 | 6           | 9  |   | $-6$        |
| 1 | 8           | 16 | и | -8          |

a) O que acontece com o gráfico das funções dadas abaixo, quando b > 0?

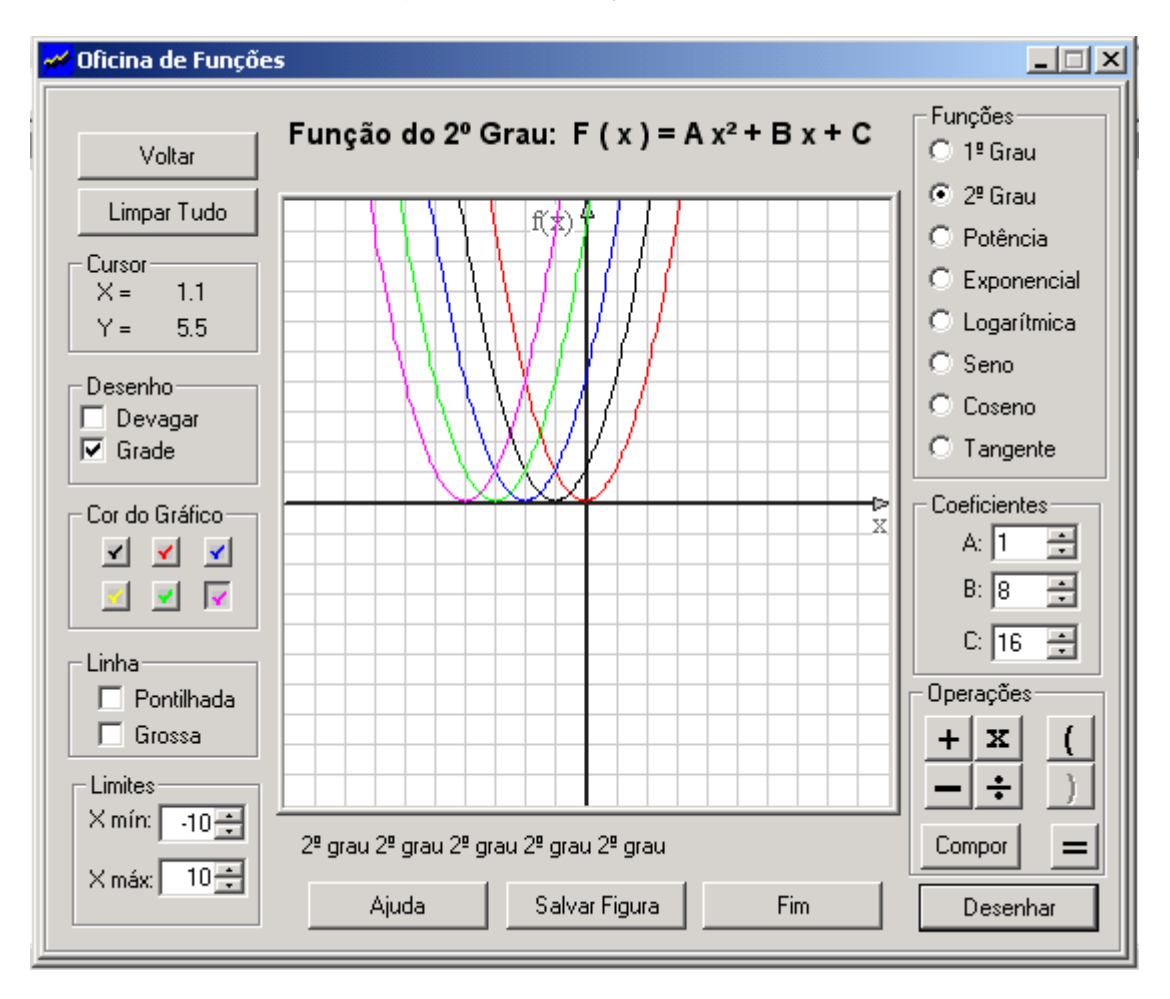

#### Resolução:

O gráfico se desloca a cada 1 ponto no eixo x negativo.

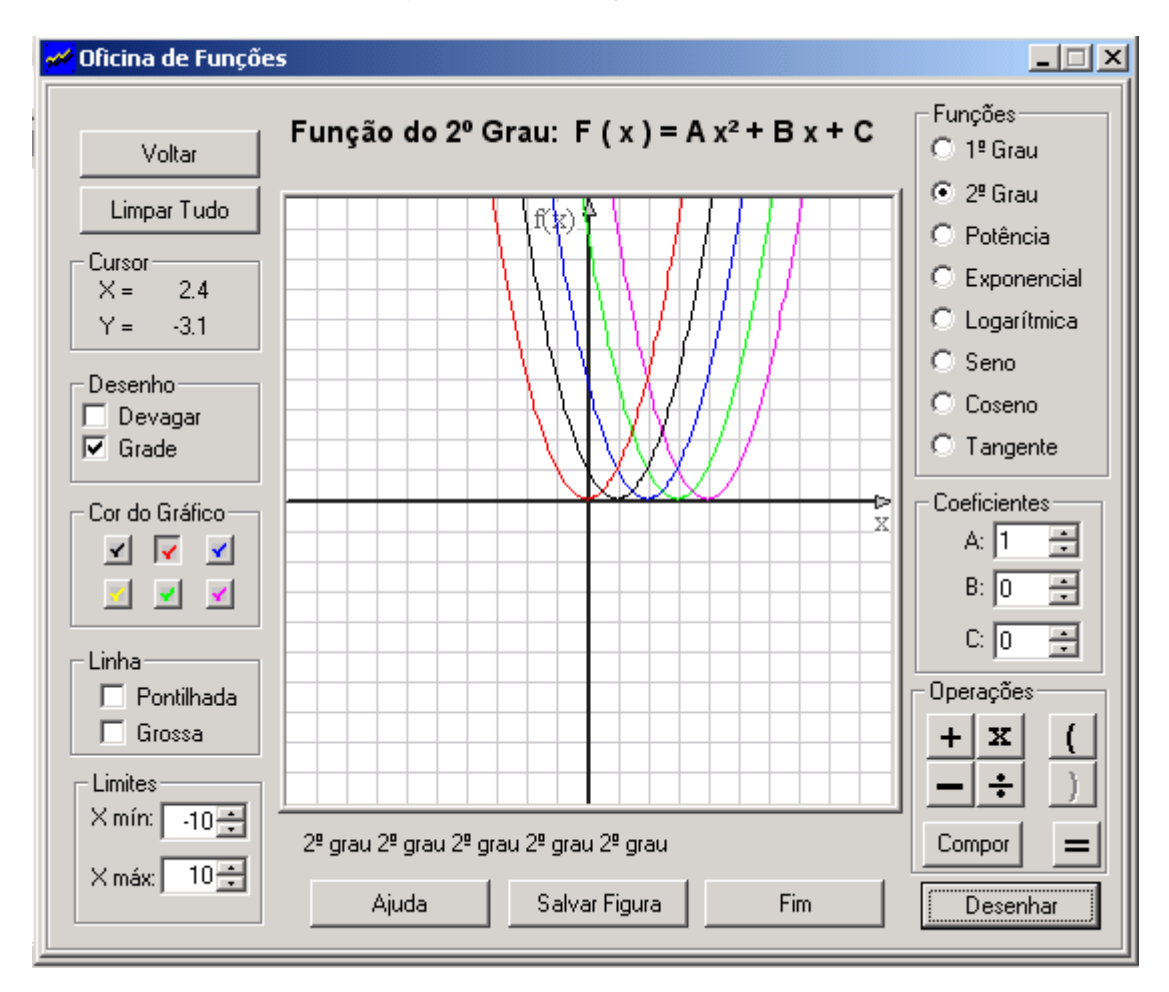

b) O que acontece com o gráfico das funções dadas abaixo, quando  $b < 0$ ?

# **Resolução:**

O gráfico se desloca a cada 1 ponto no eixo x positivo.

#### **Atividade 8:**

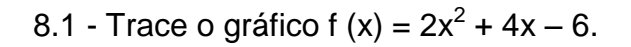

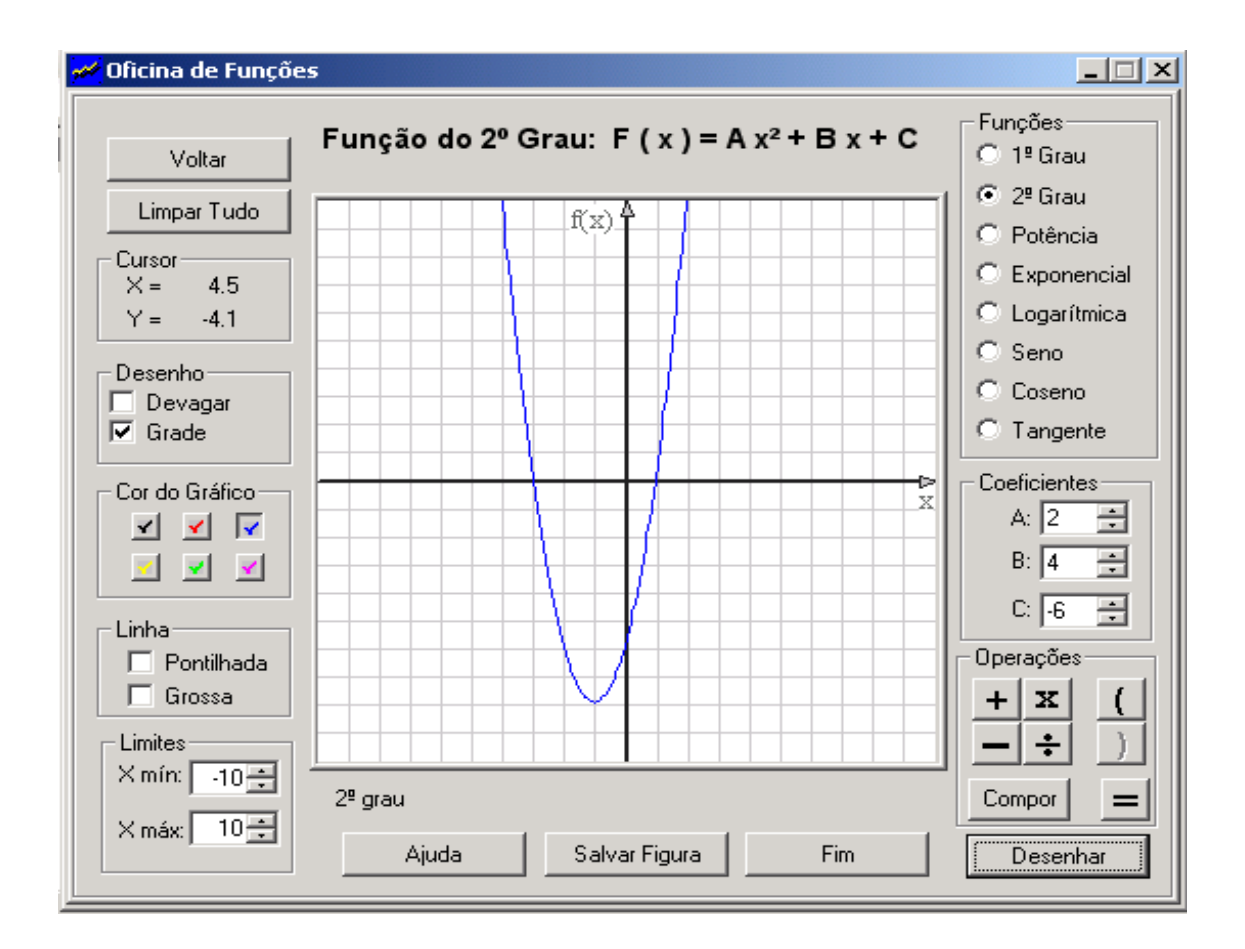

Analisando visualmente o gráfico da função dada, determinar:

- a) Domínio de f (x).
- b) Imagem de f (x).
- c) Intervalos de crescimento e decrescimento de f(x)
- d) Raízes ou zeros da função.
- e) Vértice da parábola.
- f) Intervalos onde a função é positiva e intervalos onde a função é negativa.

#### **Resolução:**

- a)  $R: D = IR$
- b)  $I = \{y \in IR / y > -6\}$
- c) f (x) é crescente quando  $x > -1$  e f (x) é decrescente quando  $x < -1$ .
- d)  $x = -3$  e  $x = 1$
- e)  $x = -1$  e  $y = -8$
- f)  $f(x) > 0$  quando  $x < -3$  ou  $x > 1$ ,  $f(x) < 0$  quando  $-3 < x < 1$ .

#### **Atividade 9:**

9.1 - Trace o gráfico das funções: f (x) =  $x^2 - 4x - 5$  e g (x) =  $-x^2 + 4x - 5$ 

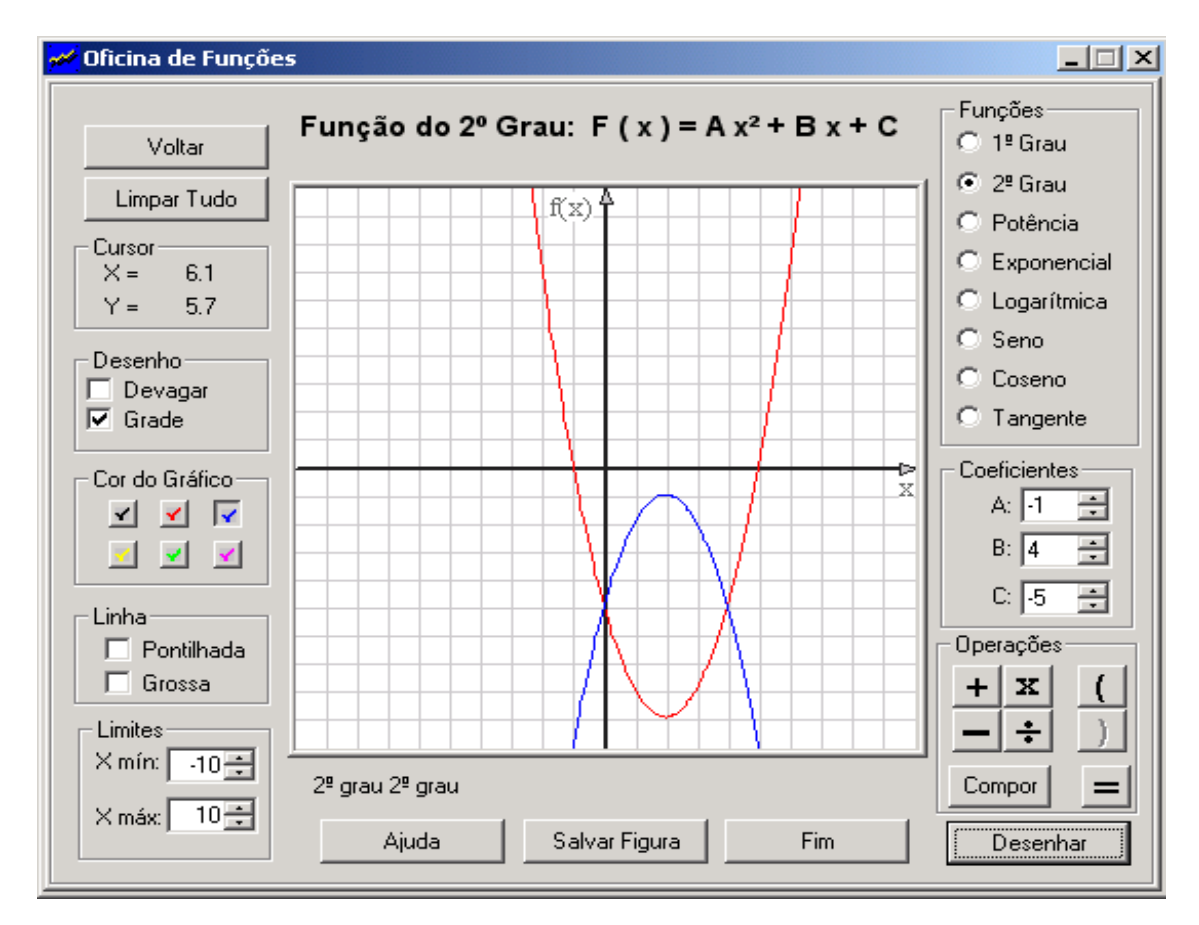

9.2 - Identifique o(s) ponto(s) de intersecção.

#### **Resolução:**

Os pontos são:  $x = 0$  e  $y = -5$ ;  $x = 4$  e  $y = -5$ .

# **DISCUSSÃO**

Para introduzir os alunos no estudo de análise gráfica de funções, inicialmente, foi proposto que eles relembrassem o conteúdo sobre funções do 1º grau com o auxílio do ícone "ajuda" do referido software. Os alunos estavam muito ansiosos, querendo começar logo as atividades no computador.

Os alunos foram divididos em duplas e cada um recebeu um questionário para ser preenchido e entregue no final da aula, com o auxilio do software "Oficina de Funções".

Atividades 1 e 2: Os alunos, utilizando o programa "Oficina de Funções", construíram representações gráficas de várias funções do 1º grau, sobrepostas umas às outras com as seguintes características:

- o coeficiente *a* era fixo e apenas o *b* variava,
- o termo independente *b* era fixo e apenas o *a* variava.

Ao explorarem essa atividade no computador e observarem o comportamento de suas representações gráficas, chegaram a importantes conclusões, que eles relataram no questionário e depois debateram entre si. Essa atividade facilitou em muito a representação no papel, podendo fazer conclusões importantes sobre o comportamento das funções, conclusões estas baseadas no que eles viam. Tinham uma visão de como ficaria a inclinação da reta no sistema de coordenadas cartesianas, dependendo do valor de *a*, *b* e qual a ordenada do ponto onde a reta corta o eixo y. Outra coisa muito importante que os alunos perceberam foi o deslocamento das funções. Algumas conclusões foram logo aparecendo:

- o *a* indica se a função é crescente ou decrescente,
- o *b* é o ponto onde a função interceptava o eixo y.

Atividades 3 e 4: Usando o programa, novamente foi pedido que fizessem a representação gráfica de duas funções, sendo em cada uma delas solicitado que observassem o domínio, imagem, se eram crescentes ou decrescentes, estudo do sinal e os pontos de intersecção. O estudo do sinal da função veio da observação concreta do comportamento das diversas funções e das conclusões elaboradas pelos próprios alunos. Nada de regras "práticas" para serem decoradas e logo esquecidas. Com o esboço do gráfico é possível fazer este estudo apenas observando a posição da reta e o ponto onde a mesma intercepta o eixo y.

44

A partir disso, introduziu-se o estudo de funções do 2º grau, para isto, novamente foi proposto que eles relembrassem o conteúdo sobre funções do 2º grau com o auxílio do ícone "ajuda" do referido software.

Atividades 5 e 6: Foram representadas num sistema cartesiano várias funções do 2º grau, onde variava o valor de *a* ou *c* e foi pedido que os alunos refletissem e tirassem conclusões sobre o que acontecia. Concluíram, visualmente, assim fatos importantes: o valor de *c* é a ordenada do ponto onde a parábola corta o eixo y, o sinal de *a* determina a concavidade voltada para cima ou para baixo e, pela primeira vez, ouviram falar sobre simetria.

Atividade 7: nesta atividade os alunos puderam observar o deslocamento do gráfico no eixo x.

Atividades 8 e 9: Foi pedido o mesmo que na atividade 3 e 4, só que agora as funções eram de 2º grau. Nesta atividade os alunos não souberam definir a imagem da função, achavam que eram todos os reais; e a professora da turma também se mostrou bastante perdida sobre o assunto. Também tiveram problemas quanto ao intervalo de crescimento e decrescimento, disseram que quando *a* é negativo a função é decrescente e que quando a é positivo a função é crescente, como nas funções lineares. A professora também teve algumas dificuldades quanto aos intervalos. Analisando o gráfico os alunos não souberam dizer quais eram as raízes da função, disseram que só saberiam responder quais eram as raízes resolvendo a fórmula de Bhaskara. Quando perceberam que a raíz, assim como nas equações lineares, é o ponto onde a função intercepta o eixo x, ou seja, onde  $y = 0$ , disseram que agora sim entediam o conceito de raíz.

# **CONCLUSÃO E RESULTADOS**

Ao final do trabalho foi percebido que os alunos foram capazes de compreender os conceitos de variáveis, expressão e equação sempre de forma racional, possibilitando um aprendizado simples.

Por meio da visualização dos gráficos, todo o ensino de funções foi feito, sem cair em equívocos e memorizações vazias e insignificantes, com isso os alunos ficaram mais confiantes no seu saber matemático.

Através das representações gráficas, os alunos perceberam o significado do valor de *a* e *b* nas funções lineares e no valor de *a*, *b*, *c* nas funções quadráticas, podendo muitas vezes prever como seria a representação gráfica de tal função antes de fazê-la.

O estudo de sinal apareceu como uma conseqüência do trabalho. Todos os estudos de sinais foram feitos a partir da representação gráfica. Assim, o que normalmente é um assunto complicado e cheio de confusões foi rapidamente internalizado e compreendido.

Sem dúvida esse trabalho só pôde ser assim estruturado com o uso do computador, com um programa simples e de fácil utilização. Todo esse trabalho vai ao encontro da proposta sobre a utilidade do computador nas aulas de Matemática. Vale a pena citar um trecho da proposta curricular (Matemática) de Santa Catarina:

> *Uma questão que não pode deixar de mencionar neste documento diz respeito à informatização cada vez maior dos serviços oferecidos à população. Nisso se inclui a chegada do computador e outros equipamentos tecnológicos nas escolas públicas. Os conteúdos matemáticos podem ser também trabalhados utilizando-se estes recursos – que são uma realidade do nosso tempo – na formação de sujeitos historicamente situados e capazes de se apropriarem e de dominarem os instrumentos trazidos pelo desenvolvimento tecnológico. É imprescindível ao professor a compreensão de que a utilização dos recursos tecnológicos é irreversível, o que não significa, neste momento histórico, que a máquina o substituíra na sua função de mediador. O acesso à tecnologia está se tornando cada vez mais comum e, portanto, é necessária ao sujeito a apropriação do conhecimento que a informatização disponibiliza. Além disso, a utilização do computador pode contribuir para a produção de novos saberes. (p. 112)*

Portanto, o computador, com programas simples, pode trazer benefícios efetivos e eficientes para um ensino de Matemática significativo. O trabalho educacional escolar só fará sentido se, junto aos computadores, estiverem propostas educacionais. Não propostas de tornar os alunos repetidores e fazer do computador um livro didático multimídia. O computador deve ser usado para propiciar a resolução de problemas em que os alunos estejam engajados na sua resolução, buscando interpretações lógicas e importantes.

Como foi visto nessa proposta, não se utilizou um programa caro para fazer um trabalho significativo. Trata-se de um programa simples, usado por alunos de graduação e que cabe em apenas um disquete.

O computador é um novo aliado para o trabalho pedagógico se usado com objetivos definidos e claros. O computador vem nos colocar diante de um novo repensar educacional que, com muita seriedade e propostas simples, mas significativas, podemos chegar a resultados tão satisfatórios como o por nós encontrados. É importante que os professores utilizem o computador como um aliado no processo ensino-aprendizagem, adequando-o as potencialidades que ele apresenta.

# **REFERÊNCIAS BIBLIOGRÁFICAS**

- 1. ABREU, Maria Auxiliadora Maroneze. **Metodologia de ensino de matemática**. Florianópolis: UFSC/LED, 2002.
- 2. IEZZI, Gelson et al. **Fundamentos de matemática elementar:** conjuntos e funções**.** São Paulo: Atual, 1977.
- 3. LOLLINI, Paolo. Didática α □□computador. São Paulo: Loyola, 1991.
- 4. ÀVILA, Geraldo. **Introdução à Análise**. São Paulo: Edgard Blucher, 1999.
- 5. BRASIL. Ministério da Educação e do Desporto. **Parâmetros Curriculares Nacionais**: Matemática, 1995.
- 6. GIOVANNI, José Ruy; BONJORNO, José Roberto; GIOVANNI JR., José Ruy. **Matemática Fundamental:** Segundo grau: Volume único. São Paulo: FTD, 1994.
- 7. SANTOS, Carlos Alberto Marcondes dos; GENTIL, Nelson; GRECO, Sérgio Emílio. **Matemática: Novo Ensino Médio**: Volume único. São Paulo: Ática, 2002.
- 8. http://www.server.fsc.ufsc.br/~canzian/oficina/roteiro/ 5k. 1º de outubro de 2003.

# **ANEXO**

# **ATIVIDADES**

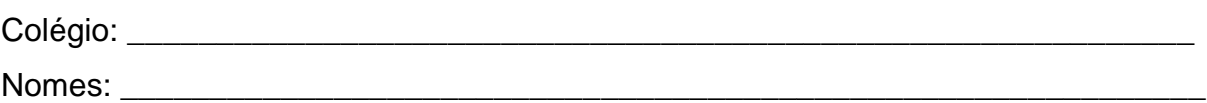

#### Atividade 1:

1.1 - Trace o gráfico da função f  $(x) = ax + b$ , com os dados para  $a \ne b$  conforme tabela abaixo.

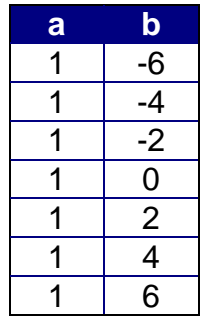

a) Qual a representação gráfica das funções?

 $R$ :

- b) Que tipo de função é essa?
- R: Executive Contract of the Contract of the Contract of the Contract of the Contract of the Contract of the Contract of the Contract of the Contract of the Contract of the Contract of the Contract of the Contract of the C

c) O que acontece com o gráfico das funções dadas acima?

R: **All and the contract of the contract of the contract of the contract of the contract of the contract of the contract of the contract of the contract of the contract of the contract of the contract of the contract of th** 

d) O que significa geometricamente o "b" nas funções dadas acima?

R: **All and the contract of the contract of the contract of the contract of the contract of the contract of the contract of the contract of the contract of the contract of the contract of the contract of the contract of th** 

# **Atividade 2:**

2.1 - Trace o gráfico da função f (x) = ax + b, conforme cada caso:

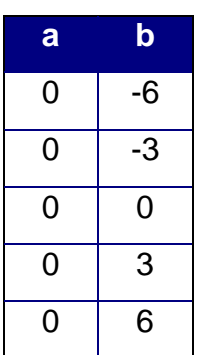

a) Que tipo de função é essa?

R:\_\_\_\_\_\_\_\_\_\_\_\_\_\_\_\_\_\_\_\_\_\_\_\_\_\_\_\_\_\_\_\_\_\_\_\_\_\_\_\_\_\_\_\_\_\_\_\_\_\_\_\_\_\_\_\_\_\_\_\_\_\_\_\_\_\_

\_\_\_\_\_\_\_\_\_\_\_\_\_\_\_\_\_\_\_\_\_\_\_\_\_\_\_\_\_\_\_\_\_\_\_\_\_\_\_\_\_\_\_\_\_\_\_\_\_\_\_\_\_\_\_\_\_\_\_\_\_\_\_\_\_\_\_

b) O que acontece com o gráfico das funções dadas acima?

R:\_\_\_\_\_\_\_\_\_\_\_\_\_\_\_\_\_\_\_\_\_\_\_\_\_\_\_\_\_\_\_\_\_\_\_\_\_\_\_\_\_\_\_\_\_\_\_\_\_\_\_\_\_\_\_\_\_\_\_\_\_\_\_\_\_\_

\_\_\_\_\_\_\_\_\_\_\_\_\_\_\_\_\_\_\_\_\_\_\_\_\_\_\_\_\_\_\_\_\_\_\_\_\_\_\_\_\_\_\_\_\_\_\_\_\_\_\_\_\_\_\_\_\_\_\_\_\_\_\_\_\_\_\_

2.2 - Para b = 0, dê valores para "a", a > 0, e estude o gráfico.

a) O que acontece com o gráfico de f (x)?

R:\_\_\_\_\_\_\_\_\_\_\_\_\_\_\_\_\_\_\_\_\_\_\_\_\_\_\_\_\_\_\_\_\_\_\_\_\_\_\_\_\_\_\_\_\_\_\_\_\_\_\_\_\_\_\_\_\_\_\_\_\_\_\_\_\_\_

\_\_\_\_\_\_\_\_\_\_\_\_\_\_\_\_\_\_\_\_\_\_\_\_\_\_\_\_\_\_\_\_\_\_\_\_\_\_\_\_\_\_\_\_\_\_\_\_\_\_\_\_\_\_\_\_\_\_\_\_\_\_\_\_\_\_\_

2.3 - Para  $b = 0$ , dê valores para "a",  $a < 0$ , e estude o gráfico.

a) O que acontece com o gráfico de f (x)?

R:\_\_\_\_\_\_\_\_\_\_\_\_\_\_\_\_\_\_\_\_\_\_\_\_\_\_\_\_\_\_\_\_\_\_\_\_\_\_\_\_\_\_\_\_\_\_\_\_\_\_\_\_\_\_\_\_\_\_\_\_\_\_\_\_\_\_

# **Atividade 3:**

3.1 - Trace os gráficos das funções  $f(x) = 2x + 8$  e  $g(x) = -2x + 8$ . Veja os gráficos e determine:

- a) O domínio de cada função.
- $R$ :
- b) A imagem de cada função.
- 
- c) Se a função é crescente ou decrescente.
- 
- d) O intervalo onde a função é positiva e o intervalo onde a função é negativa.
- 

#### Atividade 4:

- a) Trace o gráfico das funções:  $f(x) = 2x + 5$  e g  $(x) = x + 3$
- b) Identifique o(s) ponto(s) de intersecção.
- 

# **Atividade 5:**

5.1 - Trace o gráfico da função f (x) = ax<sup>2</sup> + bx + c com os dados para **a**, **b** e **c** conforme tabelas abaixo.

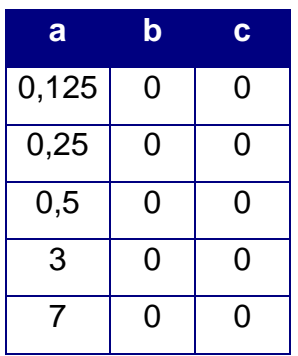

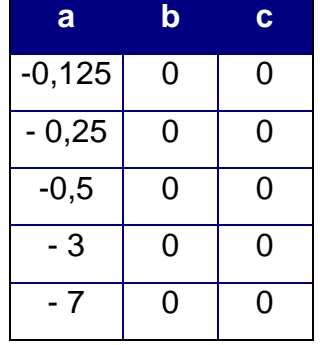

a) O que acontece com o gráfico das funções dadas acima, quando a > 0?

R:\_\_\_\_\_\_\_\_\_\_\_\_\_\_\_\_\_\_\_\_\_\_\_\_\_\_\_\_\_\_\_\_\_\_\_\_\_\_\_\_\_\_\_\_\_\_\_\_\_\_\_\_\_\_\_\_\_\_\_\_\_\_\_\_\_\_  $\overline{\phantom{a}}$  ,  $\overline{\phantom{a}}$  ,  $\overline{\phantom{a}}$ 

\_\_\_\_\_\_\_\_\_\_\_\_\_\_\_\_\_\_\_\_\_\_\_\_\_\_\_\_\_\_\_\_\_\_\_\_\_\_\_\_\_\_\_\_\_\_\_\_\_\_\_\_\_\_\_\_\_\_\_\_\_\_\_\_\_\_\_

- b) O que acontece com o gráfico das funções dadas acima, quando  $a < 0$ ?
- R:\_\_\_\_\_\_\_\_\_\_\_\_\_\_\_\_\_\_\_\_\_\_\_\_\_\_\_\_\_\_\_\_\_\_\_\_\_\_\_\_\_\_\_\_\_\_\_\_\_\_\_\_\_\_\_\_\_\_\_\_\_\_\_\_\_\_

\_\_\_\_\_\_\_\_\_\_\_\_\_\_\_\_\_\_\_\_\_\_\_\_\_\_\_\_\_\_\_\_\_\_\_\_\_\_\_\_\_\_\_\_\_\_\_\_\_\_\_\_\_\_\_\_\_\_\_\_\_\_\_\_\_\_\_

# **Atividade 6:**

6.1 - Trace o gráfico da função f  $(x) = ax^2 + bx + c$  com os dados para **a**, **b** e **c** conforme tabelas abaixo.

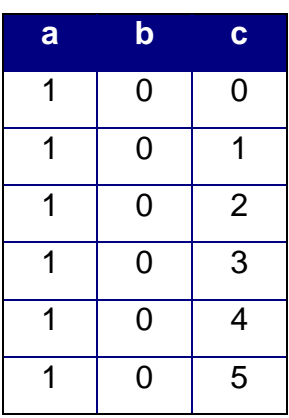

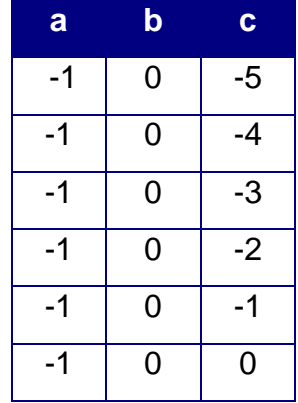

a) O que acontece com o gráfico das funções dadas acima ?

R:\_\_\_\_\_\_\_\_\_\_\_\_\_\_\_\_\_\_\_\_\_\_\_\_\_\_\_\_\_\_\_\_\_\_\_\_\_\_\_\_\_\_\_\_\_\_\_\_\_\_\_\_\_\_\_\_\_\_\_\_\_\_\_\_\_\_ \_\_\_\_\_\_\_\_\_\_\_\_\_\_\_\_\_\_\_\_\_\_\_\_\_\_\_\_\_\_\_\_\_\_\_\_\_\_\_\_\_\_\_\_\_\_\_\_\_\_\_\_\_\_\_\_\_\_\_\_\_\_\_\_\_\_\_ \_\_\_\_\_\_\_\_\_\_\_\_\_\_\_\_\_\_\_\_\_\_\_\_\_\_\_\_\_\_\_\_\_\_\_\_\_\_\_\_\_\_\_\_\_\_\_\_\_\_\_\_\_\_\_\_\_\_\_\_\_\_\_\_\_\_\_

b) O que significa geometricamente o "c" nas funções dadas acima?

R:\_\_\_\_\_\_\_\_\_\_\_\_\_\_\_\_\_\_\_\_\_\_\_\_\_\_\_\_\_\_\_\_\_\_\_\_\_\_\_\_\_\_\_\_\_\_\_\_\_\_\_\_\_\_\_\_\_\_\_\_\_\_\_\_\_\_

\_\_\_\_\_\_\_\_\_\_\_\_\_\_\_\_\_\_\_\_\_\_\_\_\_\_\_\_\_\_\_\_\_\_\_\_\_\_\_\_\_\_\_\_\_\_\_\_\_\_\_\_\_\_\_\_\_\_\_\_\_\_\_\_\_\_\_

# **Atividade 7:**

7.1 - Trace o gráfico da função f (x) =  $ax^2 + bx + c$  com os dados para a, b e c conforme tabelas abaixo.

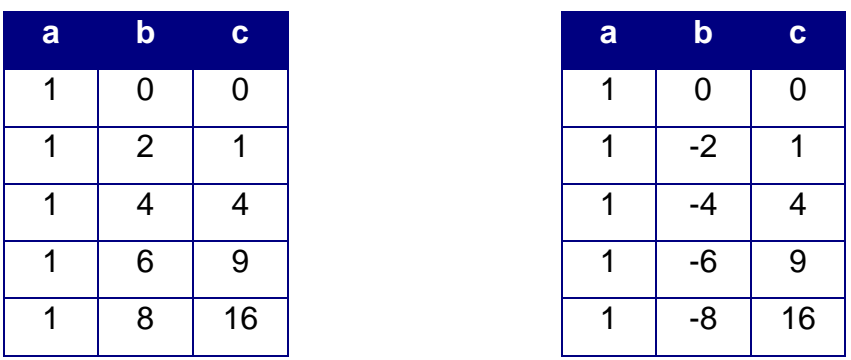

a) O que acontece com o gráfico das funções dadas acima quando b > 0?

R:\_\_\_\_\_\_\_\_\_\_\_\_\_\_\_\_\_\_\_\_\_\_\_\_\_\_\_\_\_\_\_\_\_\_\_\_\_\_\_\_\_\_\_\_\_\_\_\_\_\_\_\_\_\_\_\_\_\_\_\_\_\_\_\_\_\_  $\overline{\phantom{a}}$  ,  $\overline{\phantom{a}}$  ,  $\overline{\phantom{a}}$ 

\_\_\_\_\_\_\_\_\_\_\_\_\_\_\_\_\_\_\_\_\_\_\_\_\_\_\_\_\_\_\_\_\_\_\_\_\_\_\_\_\_\_\_\_\_\_\_\_\_\_\_\_\_\_\_\_\_\_\_\_\_\_\_\_\_\_\_

b) O que acontece com o gráfico das funções dadas acima quando  $b < 0$ ?

R:\_\_\_\_\_\_\_\_\_\_\_\_\_\_\_\_\_\_\_\_\_\_\_\_\_\_\_\_\_\_\_\_\_\_\_\_\_\_\_\_\_\_\_\_\_\_\_\_\_\_\_\_\_\_\_\_\_\_\_\_\_\_\_\_\_\_

\_\_\_\_\_\_\_\_\_\_\_\_\_\_\_\_\_\_\_\_\_\_\_\_\_\_\_\_\_\_\_\_\_\_\_\_\_\_\_\_\_\_\_\_\_\_\_\_\_\_\_\_\_\_\_\_\_\_\_\_\_\_\_\_\_\_\_

# **Atividade 8:**

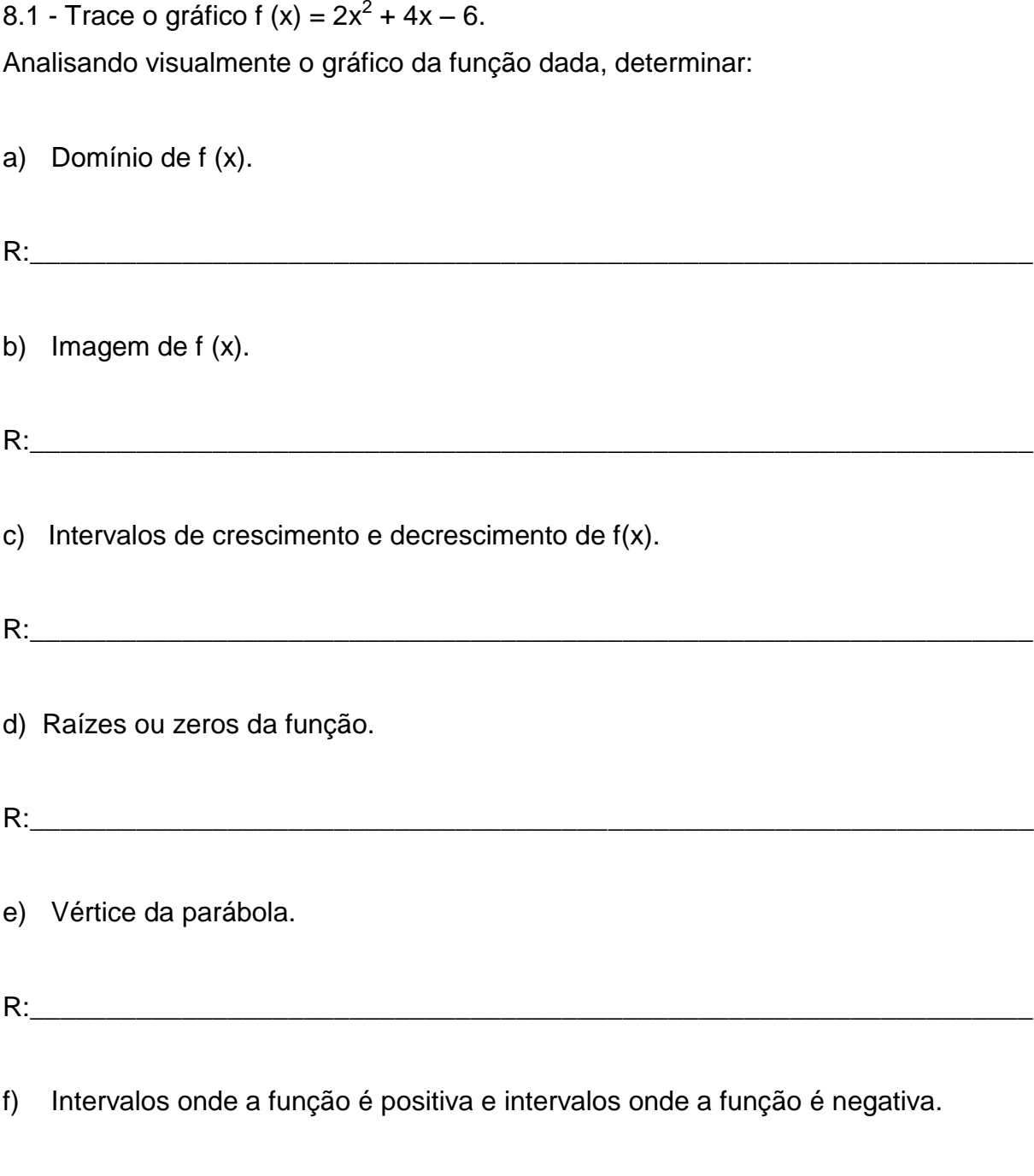

# **Atividade 9:**

9.1 - Trace o gráfico das funções:

f (x) =  $x^2 - 4x - 5$  e g (x) =  $2x^2 - 5$ 

9.2 - Identifique o(s) ponto(s) de intersecção.